المملكة العربية السعودية

مدرسة متوسطة .............

وزارة التعليم

إدارة التعليم ........

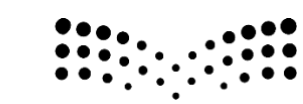

المقرر : المهارات الرقمية

وزارة التصليم Ministry of Education

الصف : أول متوسط

زمن الاختبار : ساعة واحدة

درجة االختبار : 25 درجة

اختبار مقرر المهارات الرقمية نهائي (عملي) الدور الاول لصف 1م الفصل الثالث 1445هـ

اسم الطالبة: ............................................................................................... رقم الجهاز : .....................

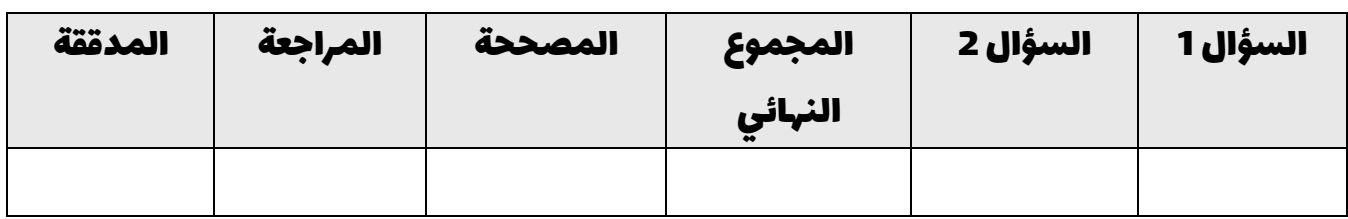

## السؤال الأول : من خلال دراستك لبرنامج ( فيكس كود في آر ) نفذي التالي :

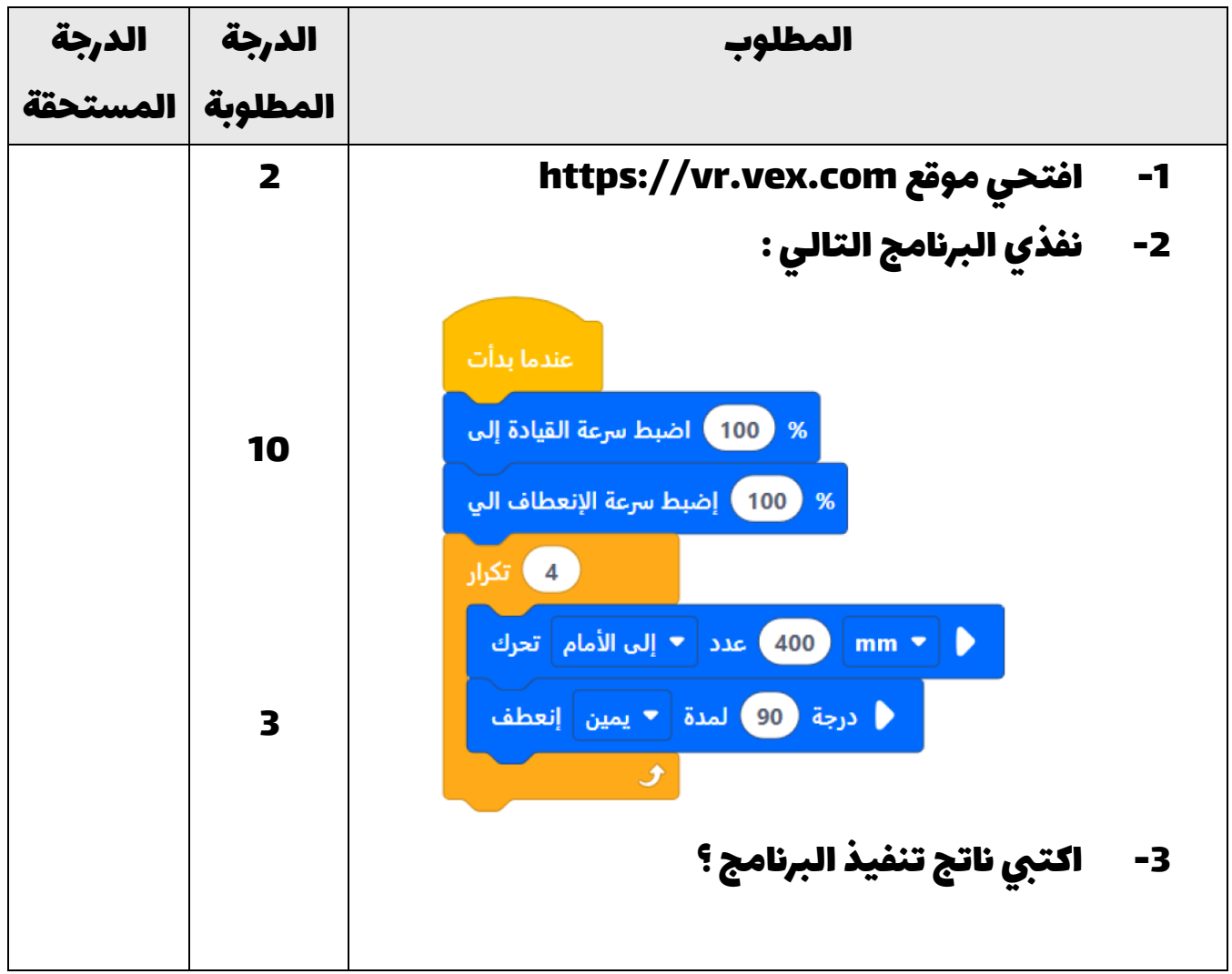

### المجموع من 15

اقلبي الصفحة >>>

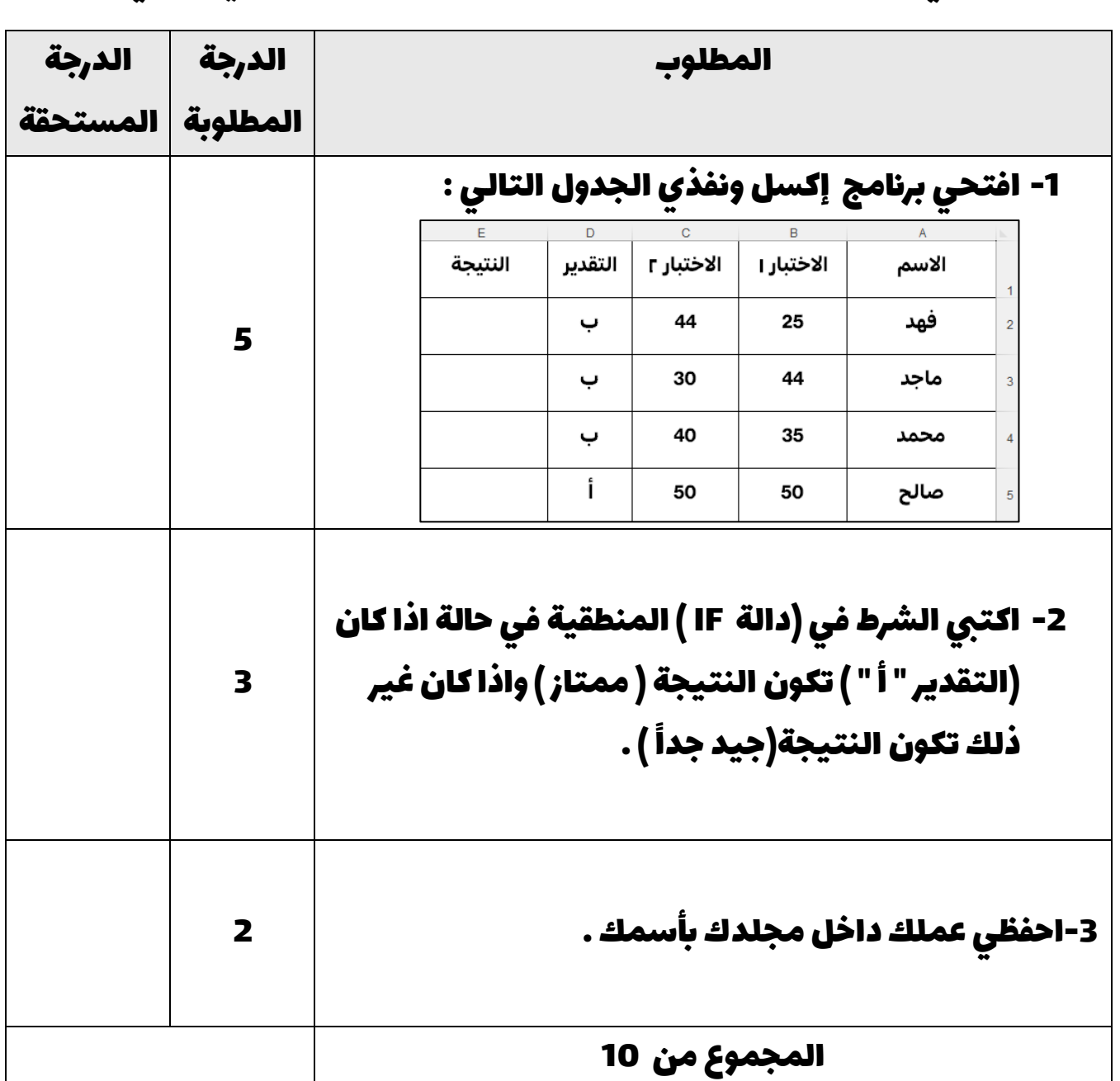

السؤال الثاني : من خالل دراستك لبرانمج مايكروسوفت إكسل نفذي التالي :

انتهت الأسئلة ,,, تمنياتي لكن بالتوفيق والنجاح

معلمة المادة : مديرة المدرسة :

المملكة العربية السعودية

وزارة التعليم

إدارة التعليم ........

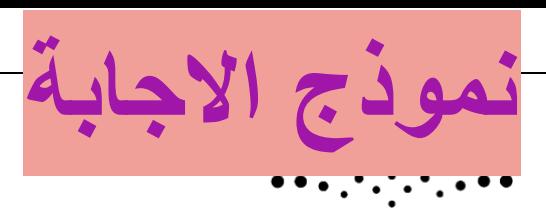

المقرر : المهارات الرقمية الصف : أول متوسط

وزارة التصليم زمن االختبار : ساعة واحدة Ministry of Education

درجة االختبار : 25 درجة

مدرسة متوسطة .............

## إجابة اختبار المهارات الرقمية نهائي (عملي) الدور الاول لصف 1م الفصل الثالث 1445هـ

اسم الطالبة: ............................................................................................... رقم الجهاز : .....................

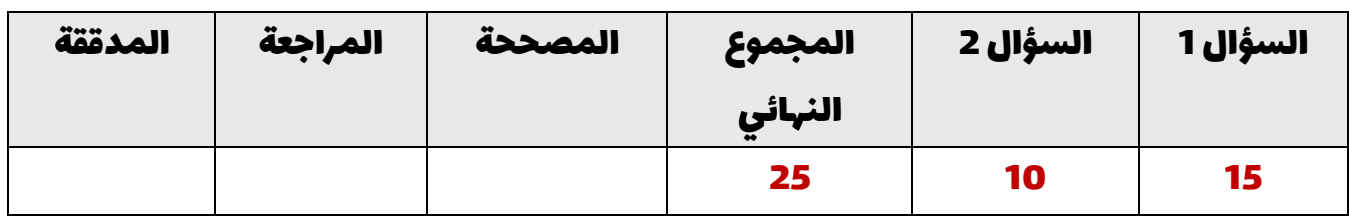

### السؤال الأول : من خلال دراستك لبرنامج ( فيكس كود في آر ) نفذي التالي :

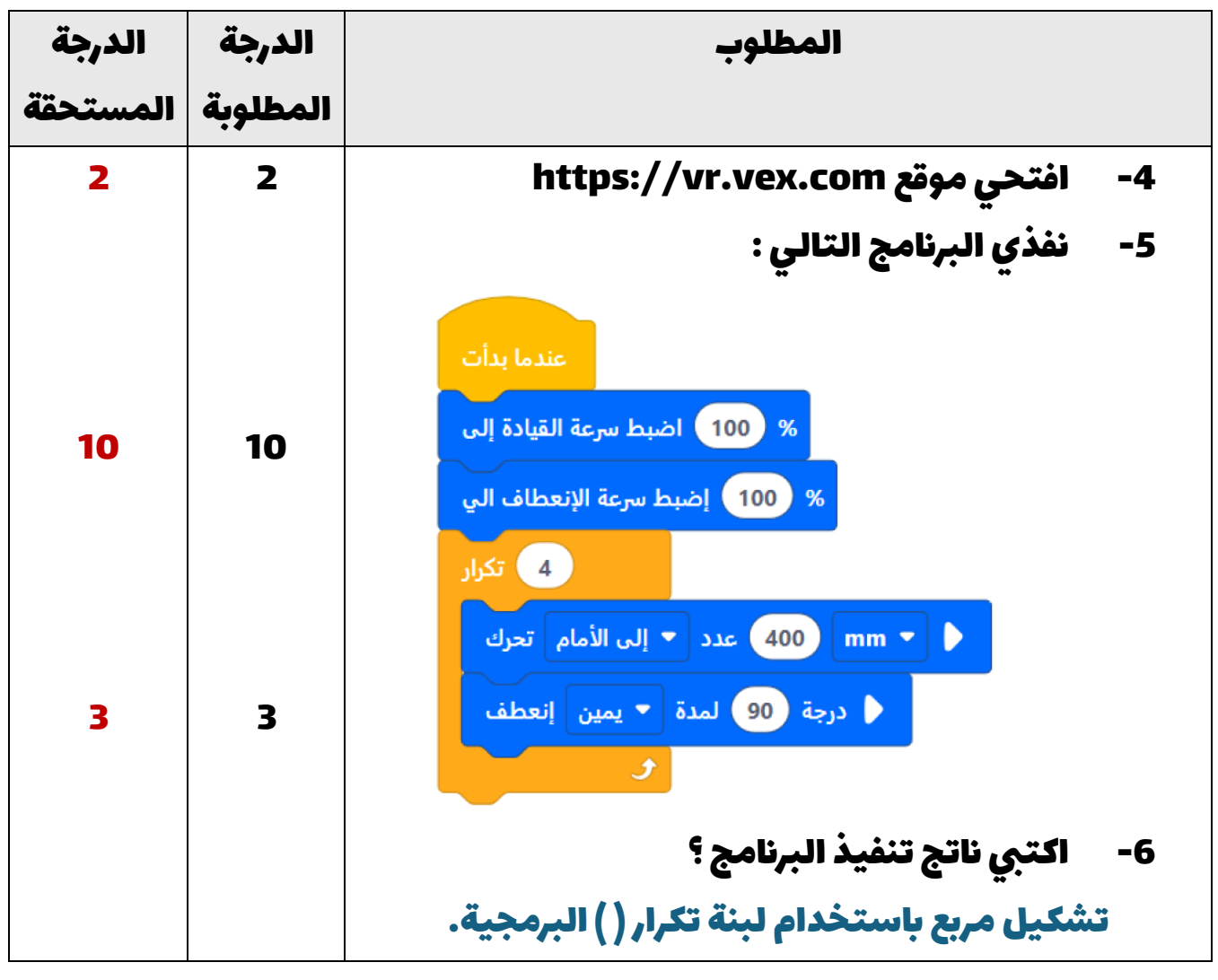

المجموع من 15 15

اقلبي الصفحة >>>

السؤال الثاني : من خالل دراستك لبرانمج مايكروسوفت إكسل نفذي التالي :

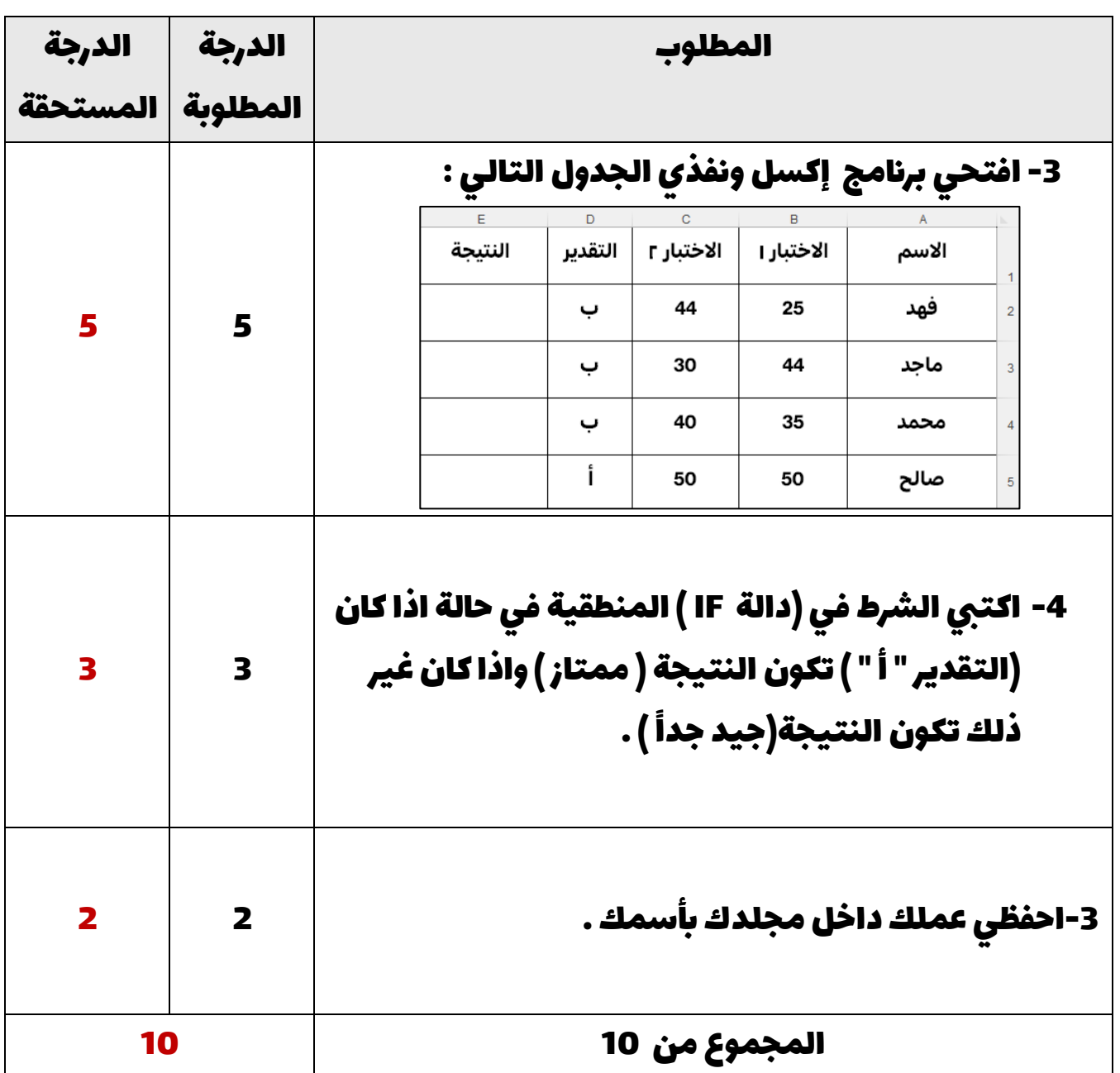

انتهت الأسئلة ,,, تمنياتي لكن بالتوفيق والنجاح

معلمة المادة : مديرة المدرسة :

#### ا<mark>لاختبار العملي الورقي النهائي للفصل الدراسي الثالث للعام1445هـ</mark> **ي ي**

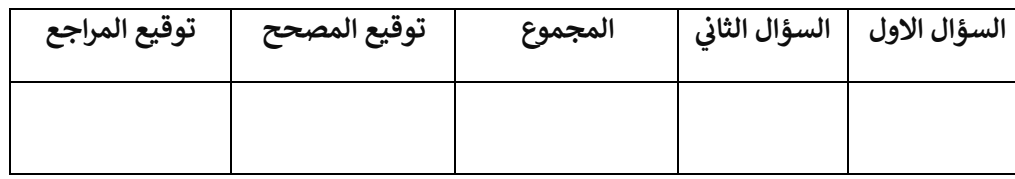

**االسم :** ................................................................................................................. **رقم الجلوس :** .........................................................................

**السؤال األول : أ- ضع عالمة √ أو X -:** 

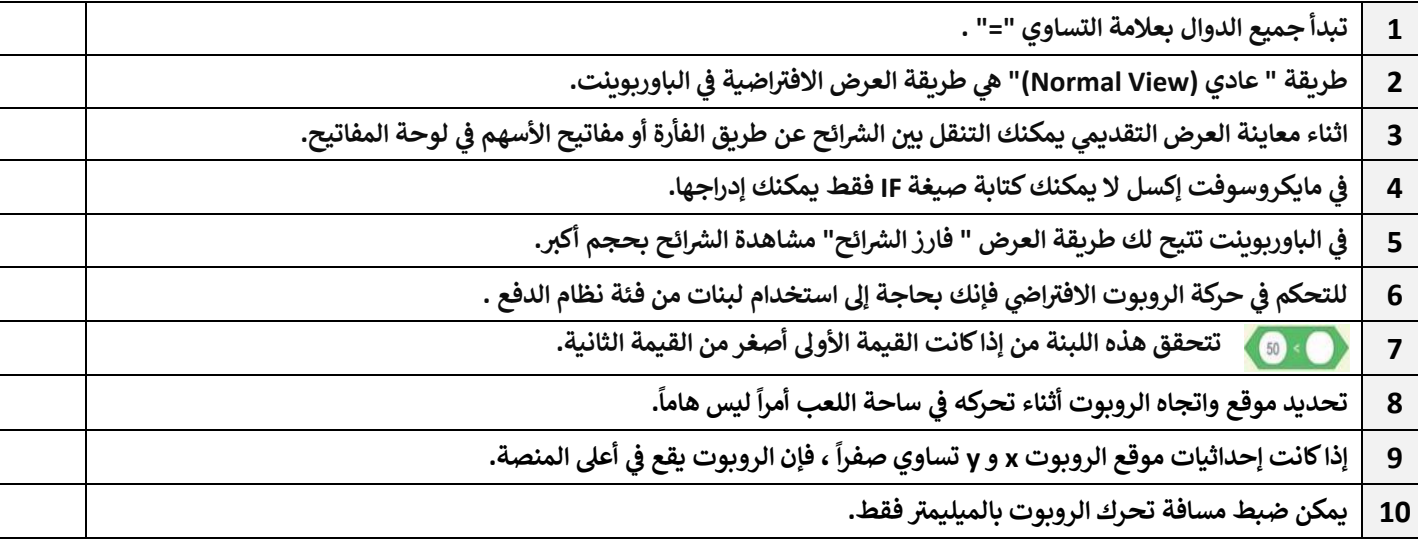

**ب- ب خطوات إضافة دالة ّ** رتّب خطوات إضافة دالة IF في إكسل : 

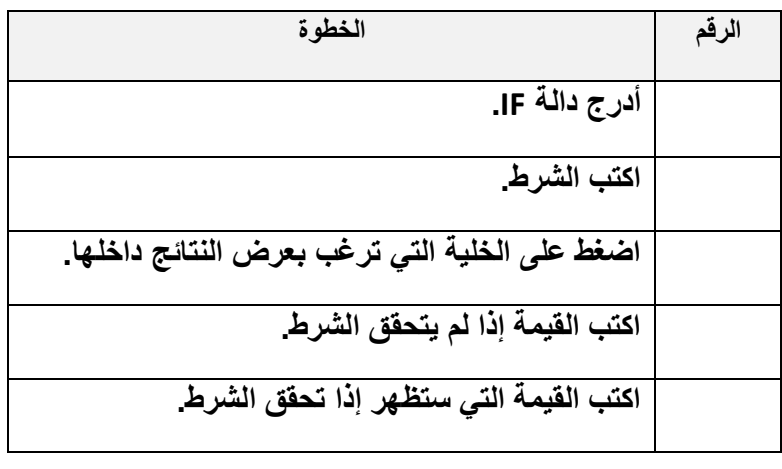

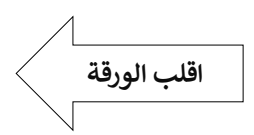

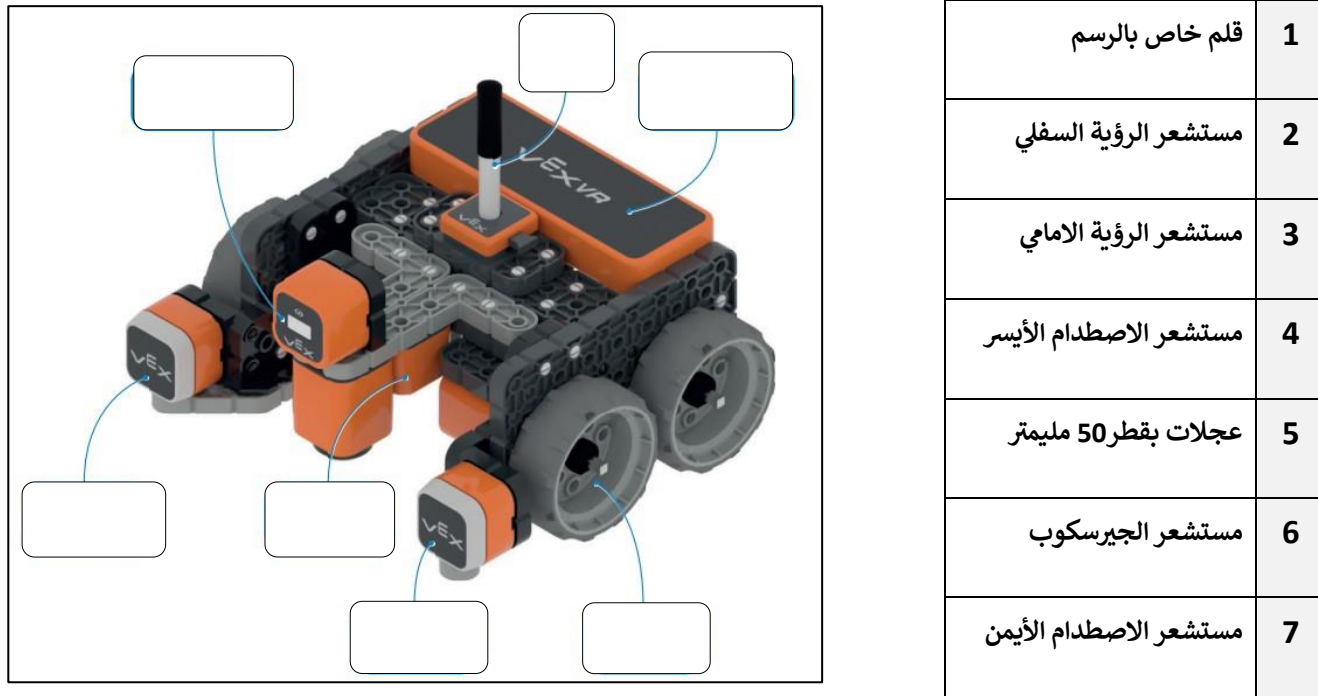

ب-<mark>في الصورة خطوات إدراج مخطط خطي ، قم بترتيب الخطوات من خلال كتابة الرقم:</mark> **ي** 

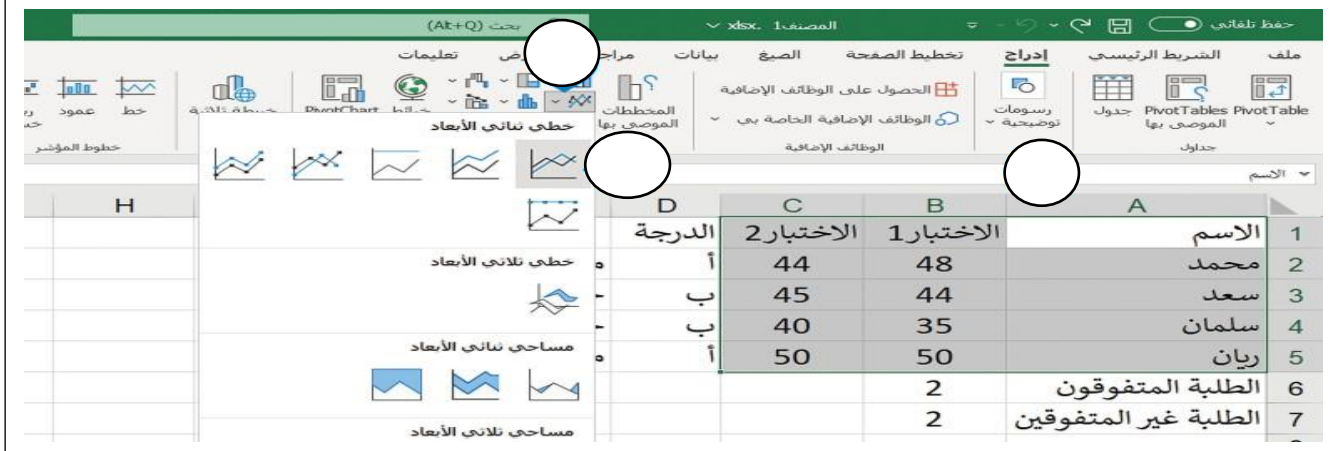

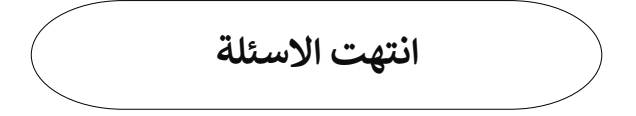

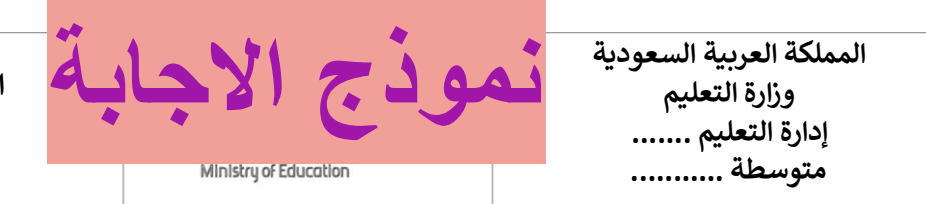

ا<mark>لاختبار العملي الورقي النهائي للفصل الدراسي الثالث للعام1٤٤٥هـ</mark> **ي ي**

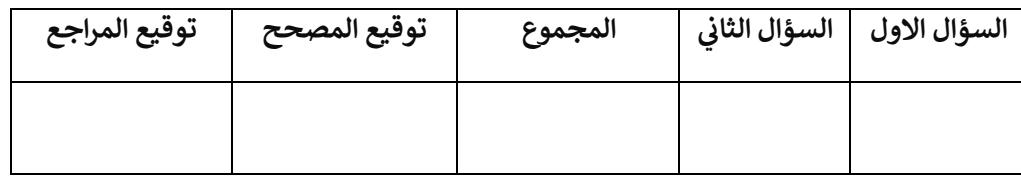

**االسم :** ................................................................................................................. **رقم الجلوس :** .........................................................................

**السؤال األول : أ- ضع عالمة √ أو X -:** 

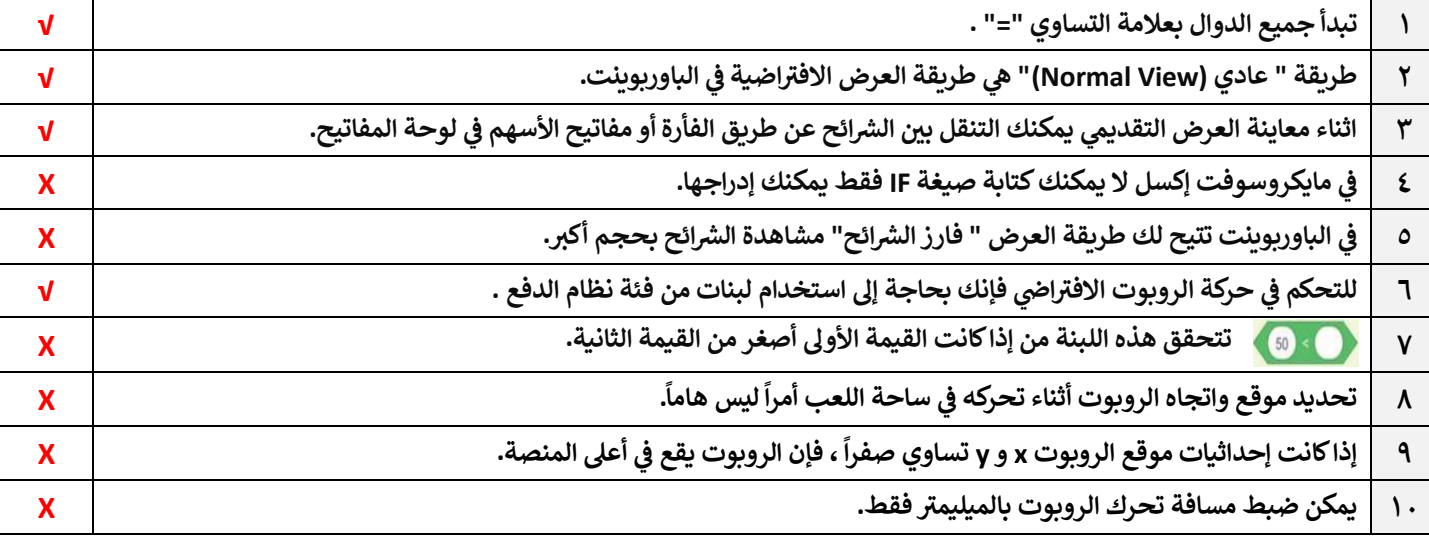

**ب- ب خطوات إضافة دالة ّ** رتب خطوات إضافة دالة IF في إكسل : 

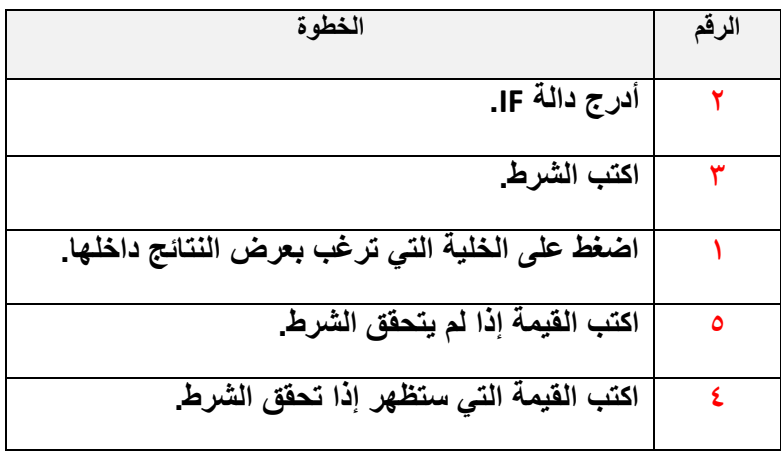

**اقلب الورقة**

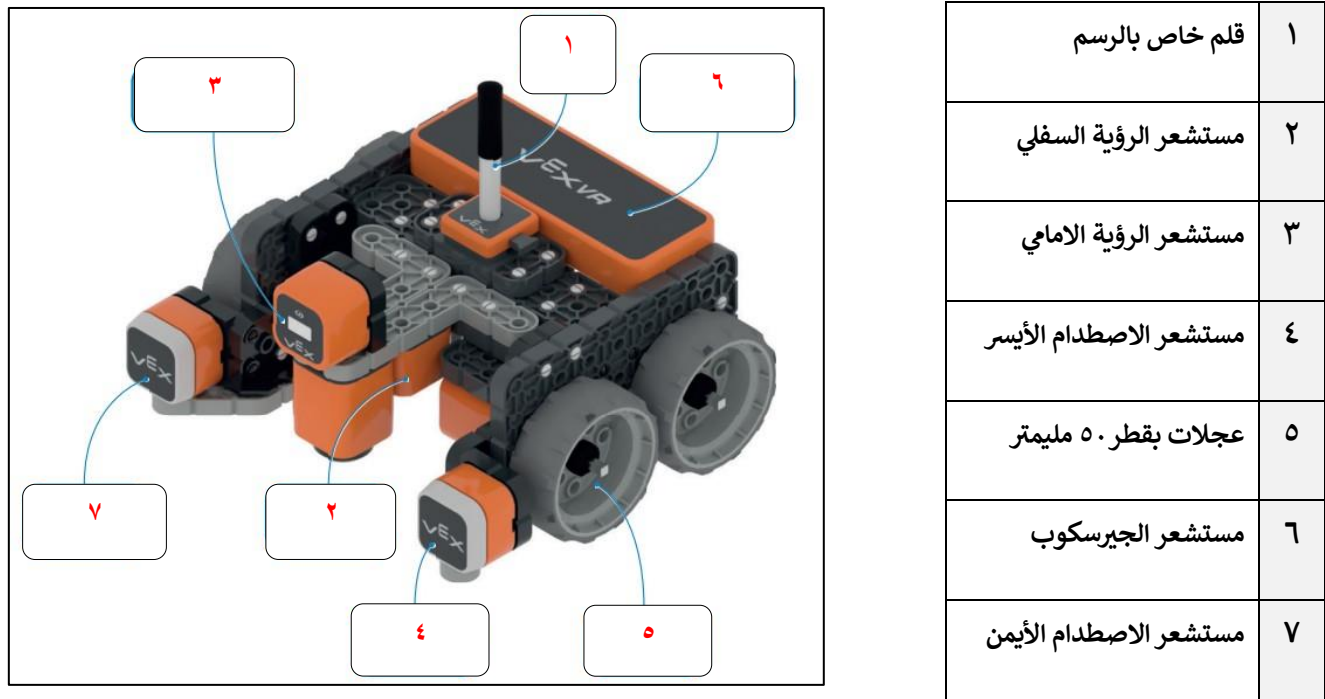

ب-<mark>في الصورة خطوات إدراج مخطط خطي ، قم بترتيب الخطوات من خلال كتابة الرقم:</mark> **ي** 

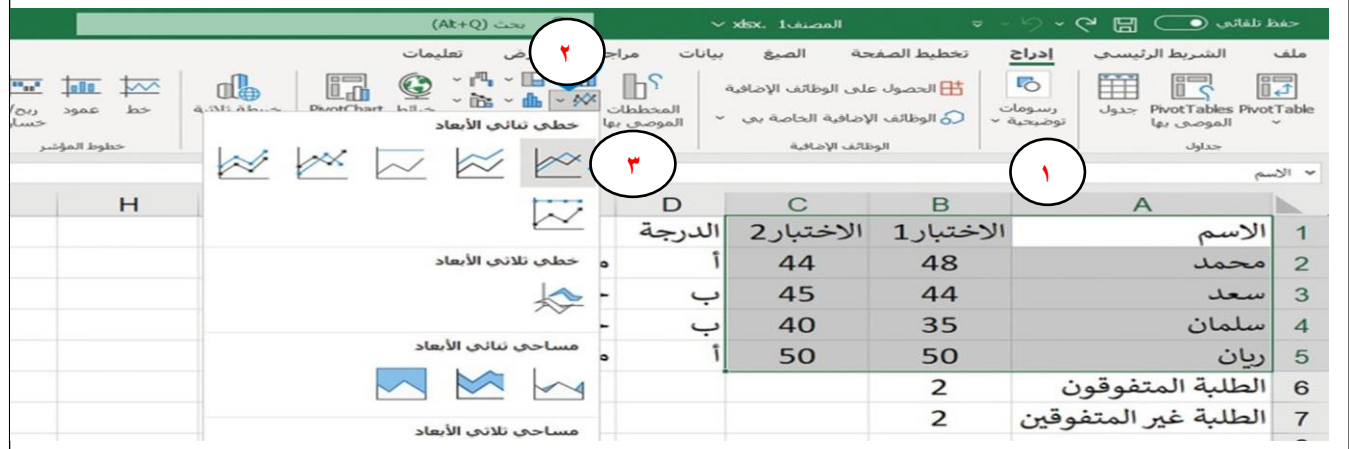

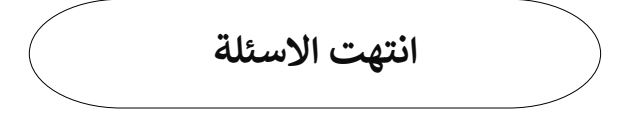

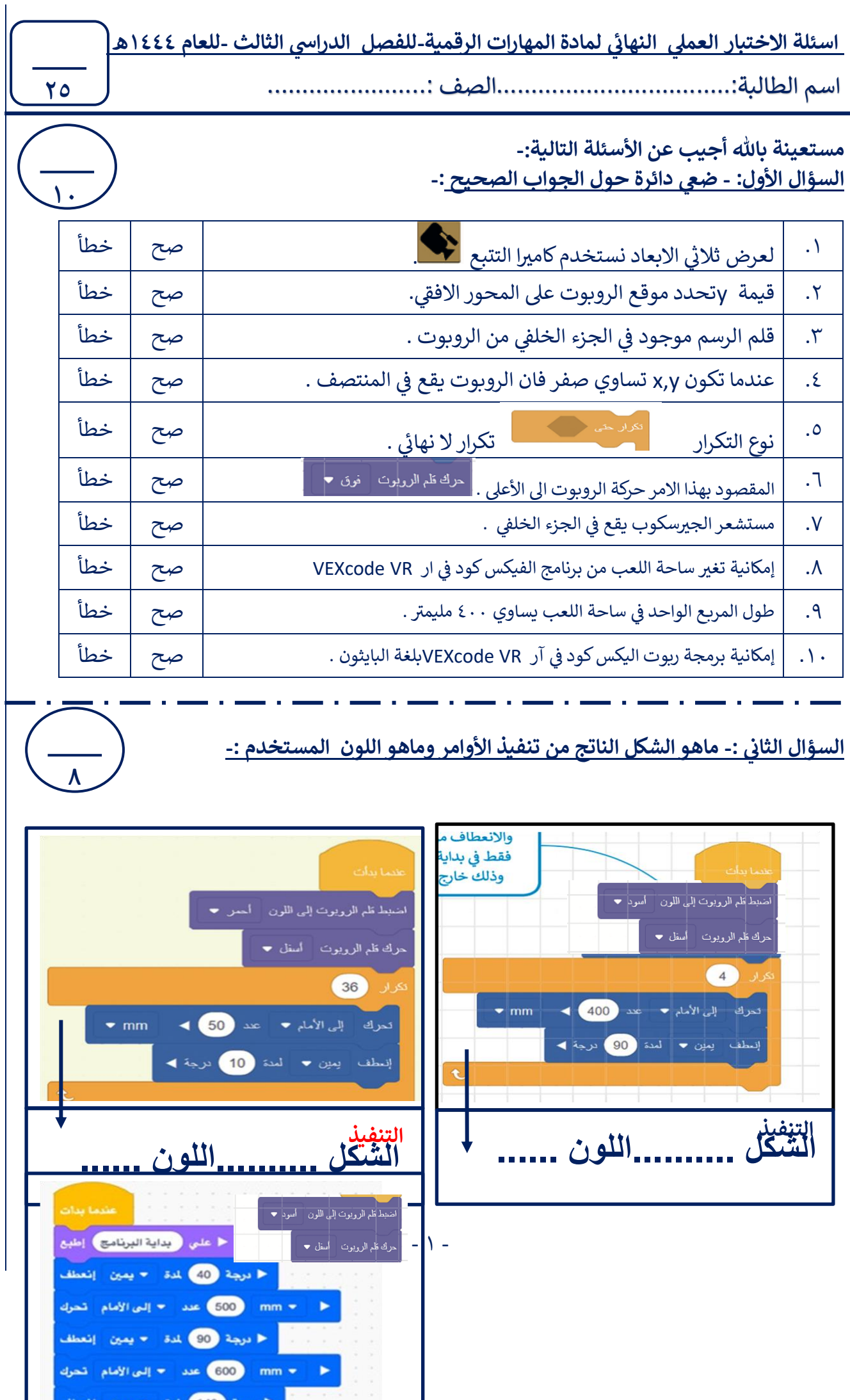

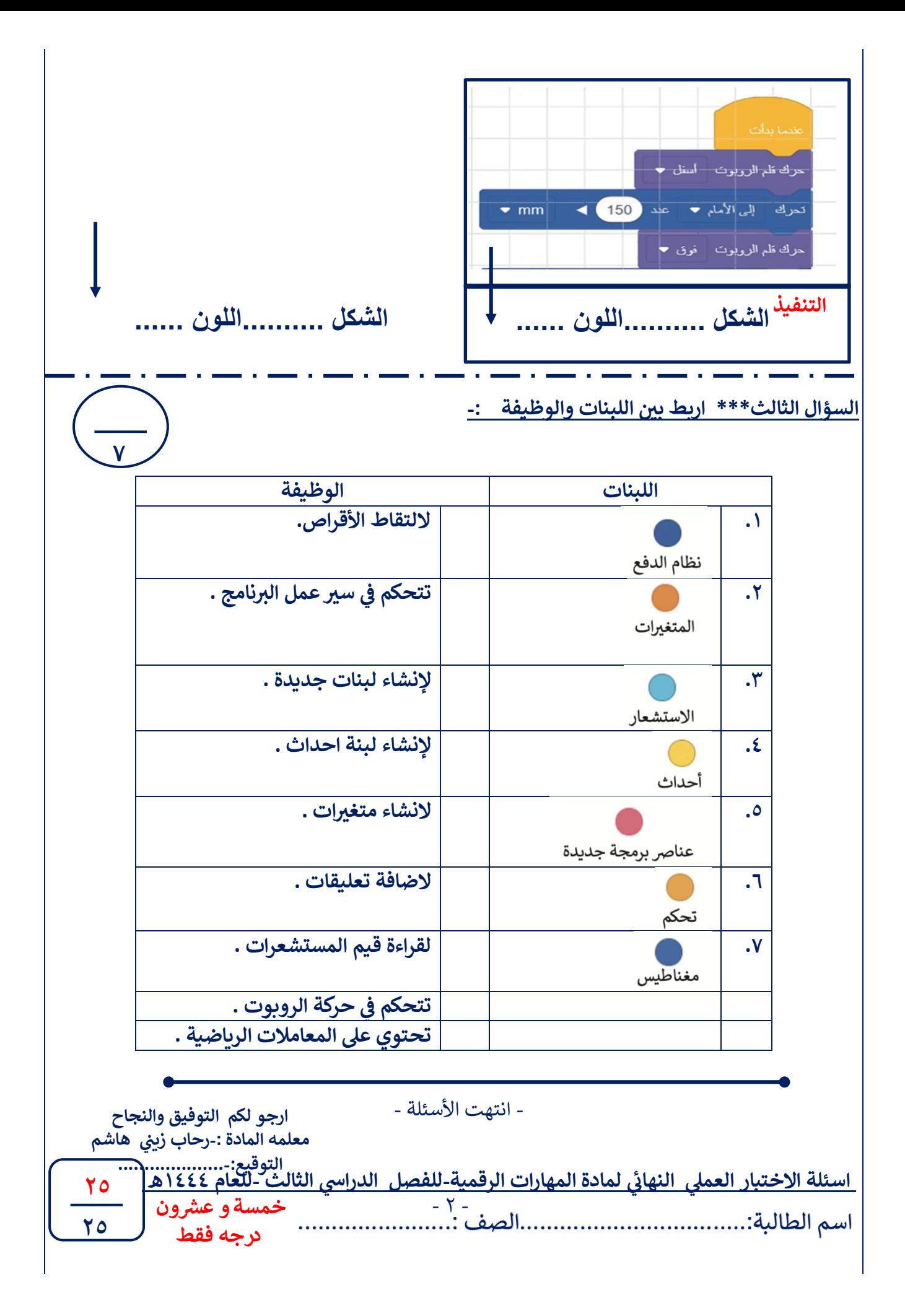

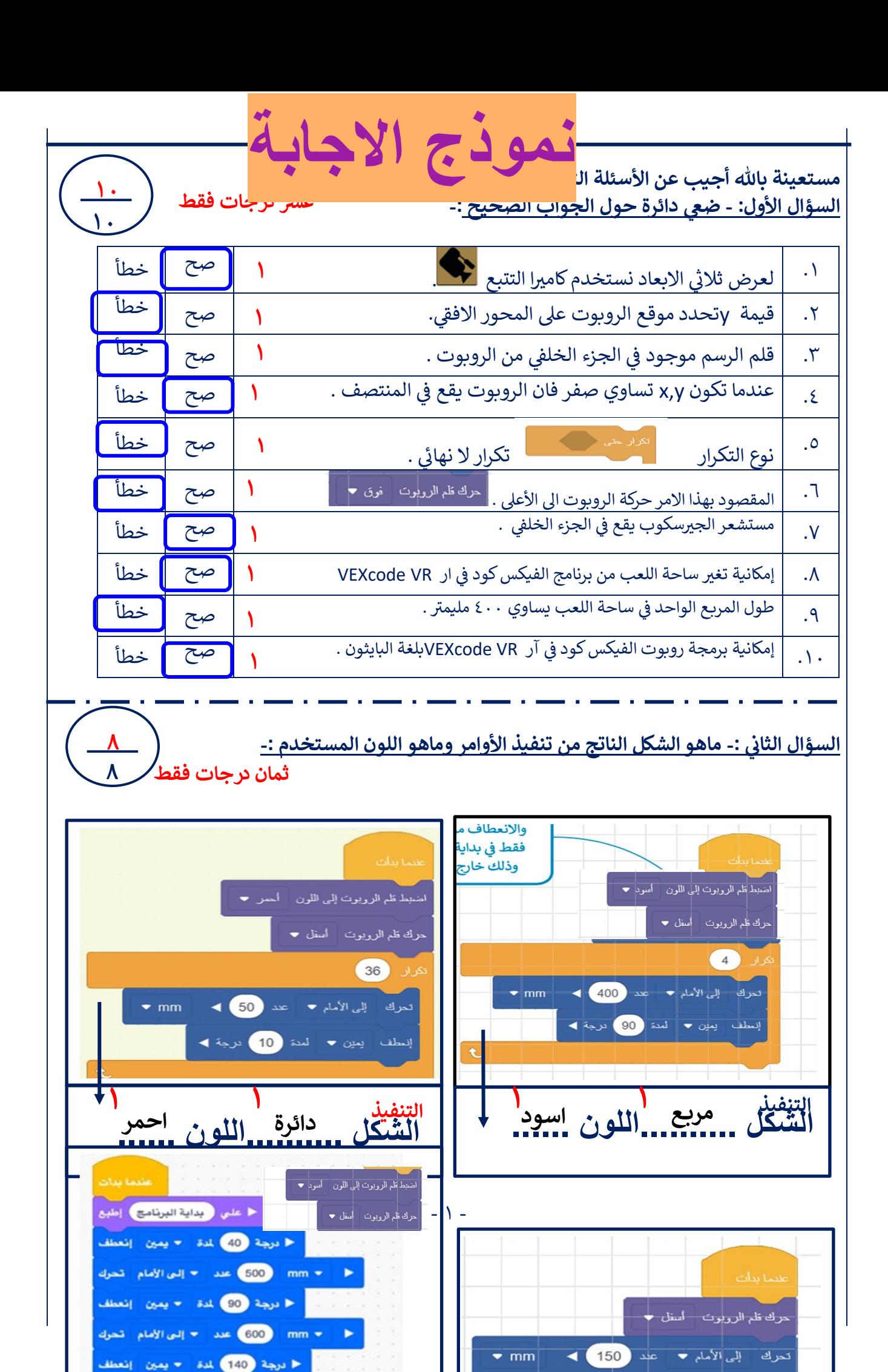

**التنفيذ**

■ mm ● 1 mm → إلى الأمام تحرك

**التنفيذ**

حرك قلم الرو<mark>ب</mark>وت فوق <del>.</del>

**١****خط****اسود الشكل ..........اللون ...... ١**

**الشكل ..........اللون ......**  **مثلث****اسود ١ ١**

السؤال الثالث\*\*\* اربط بين اللبنات والوظيفة :-

**سبع درجات فقط**

**٧ ٧**

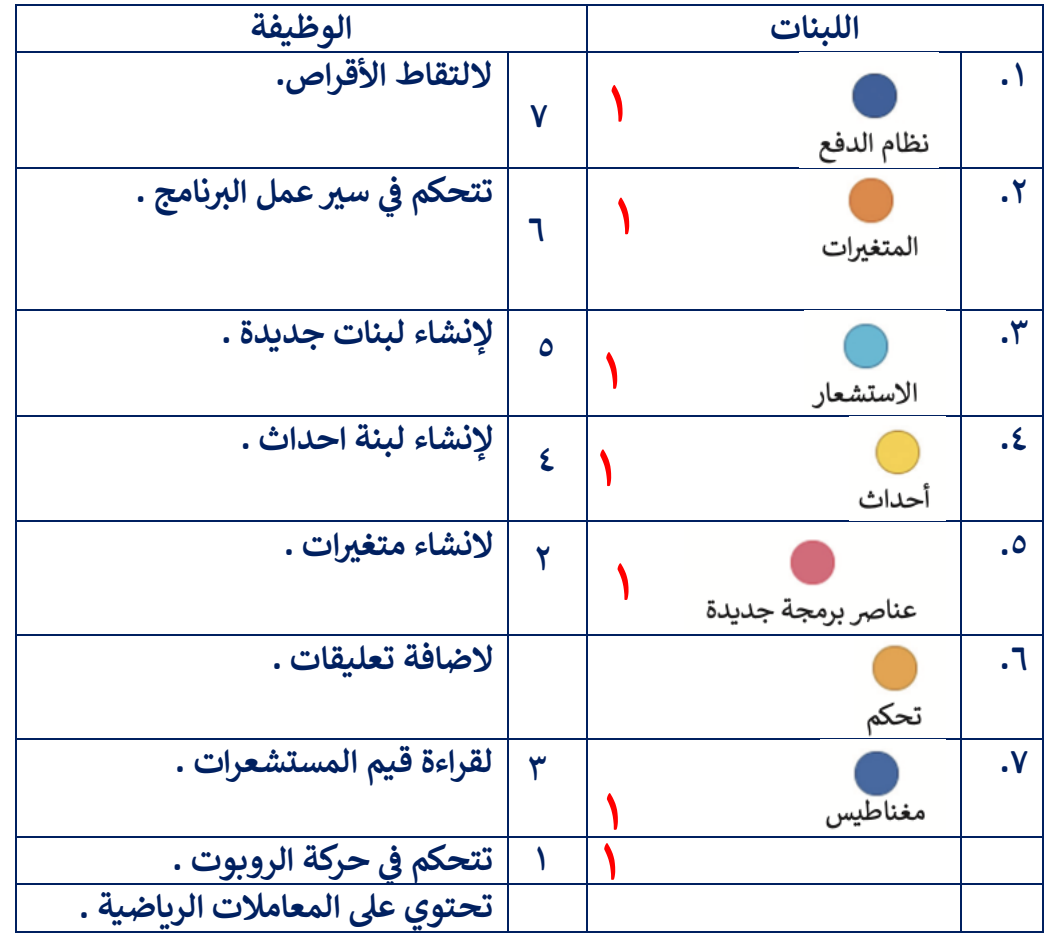

- انتهت األسئلة -

**ارجو لكم التوفيق والنجاح معلمه المادة -:رحاب ن زي هاشم التوقيع....................-:**

 $-7 -$ 

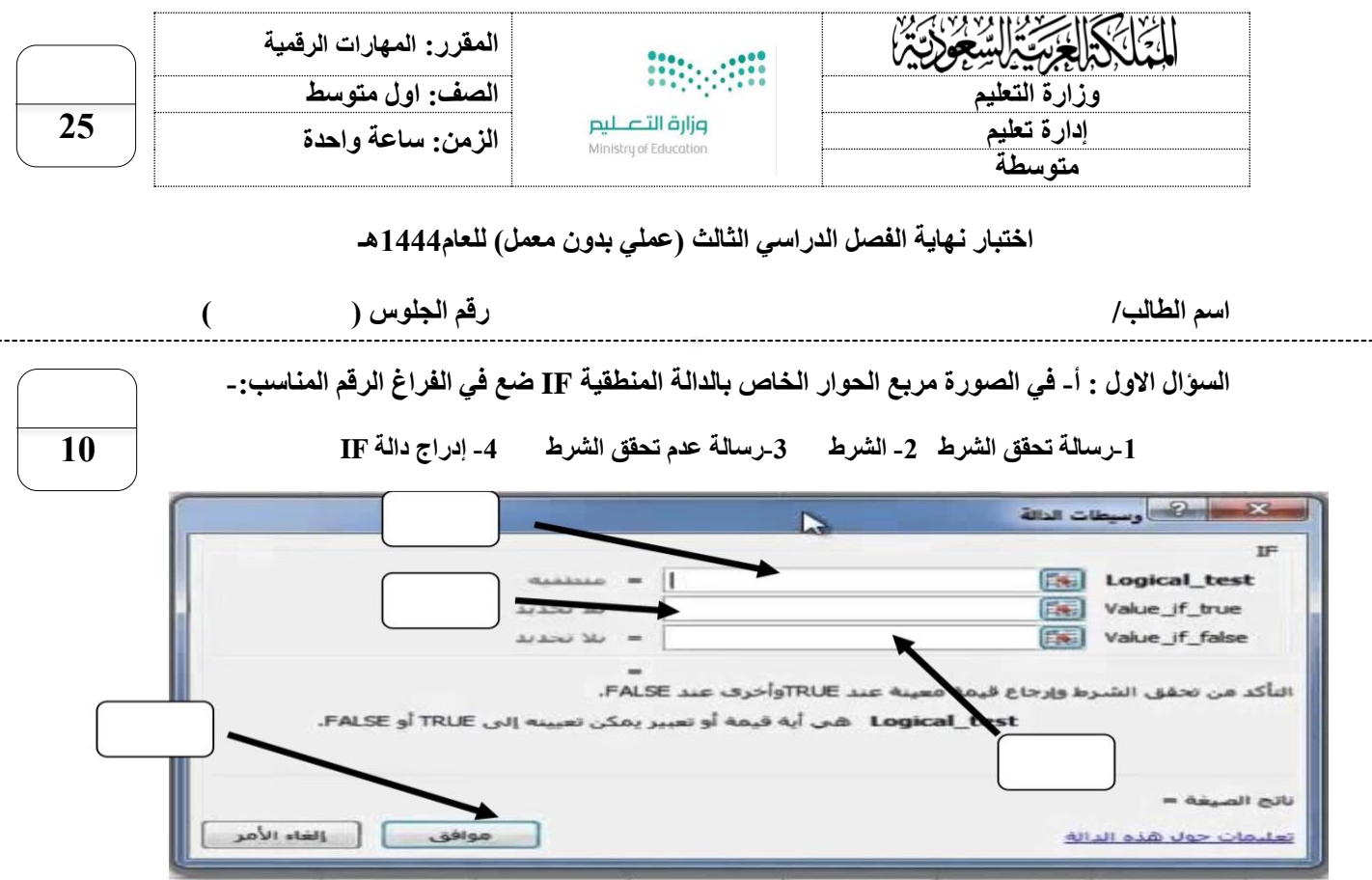

**ب- في الصورة خطوات إدراج مخطط خطي ، قم بترتيب الخطوات من خالل كتابة الرقم في الخانات :** 

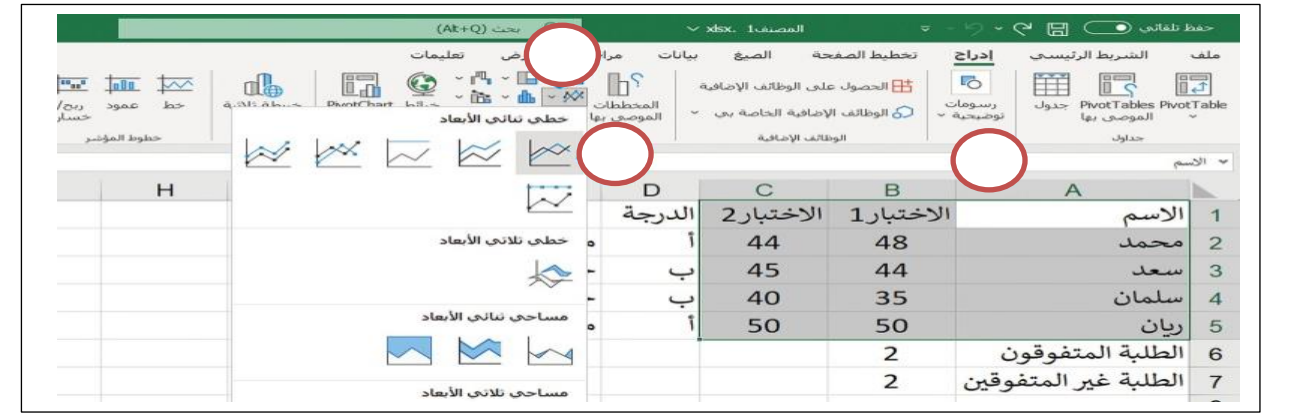

**ج : اكتب الوظيفة أسفل كل ايقونة مما يلي :** 

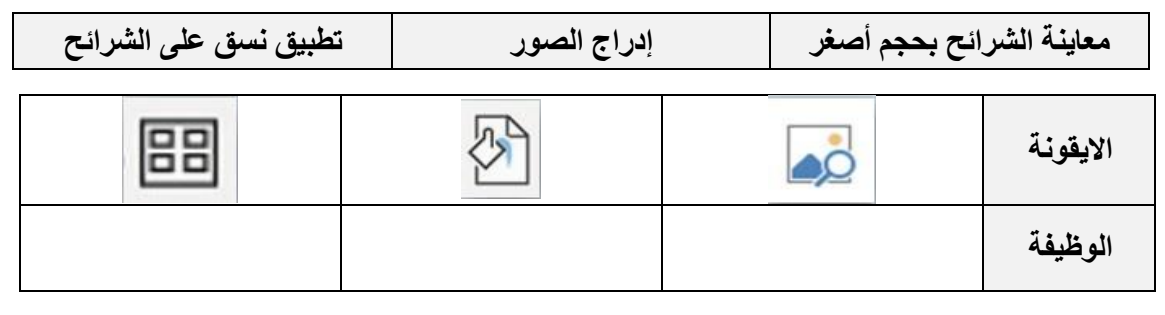

**السؤال الثاني : أ- من الجدول ضع المسمى الصحيح او الرقم في الخانات في ساحة اللعب كما في الصورة :**

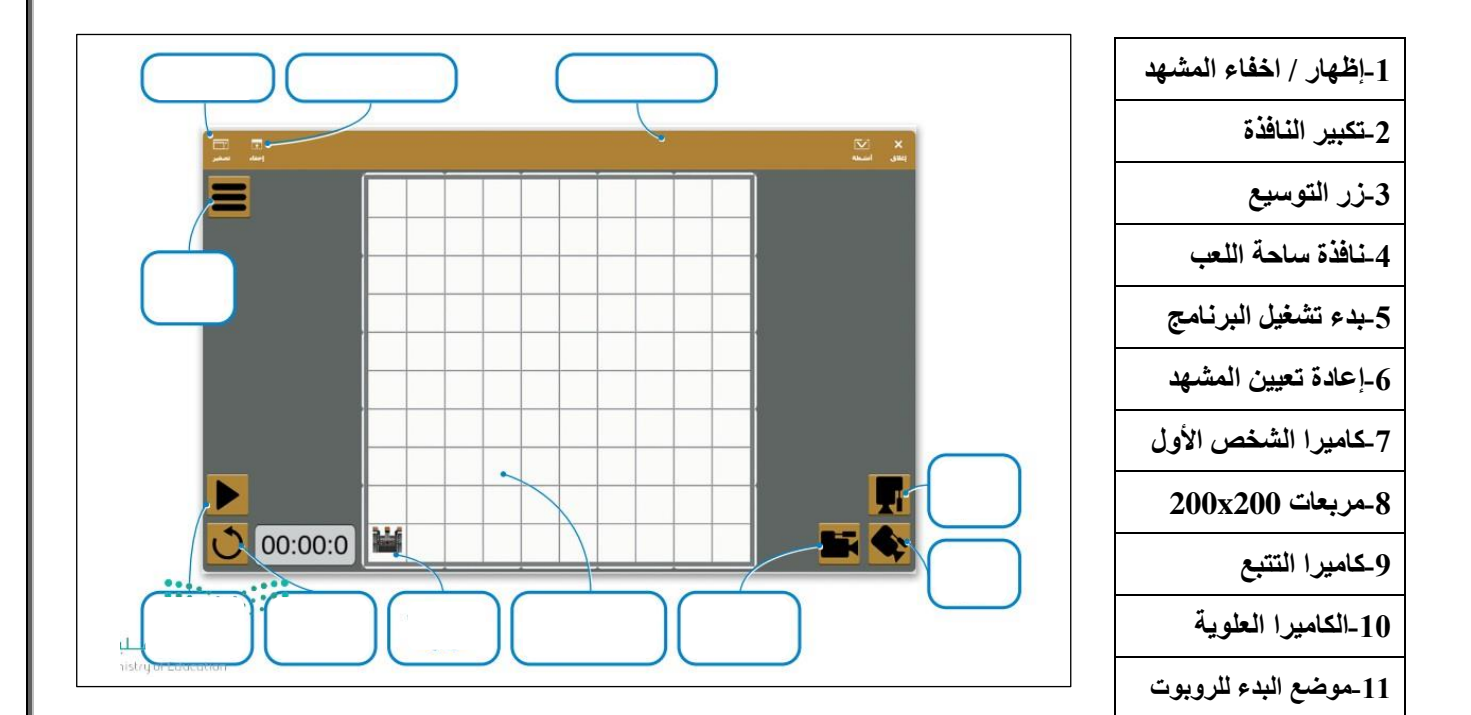

**ب- ضع عالمة )√( أو )Х )أمام العبارات التالية-:**

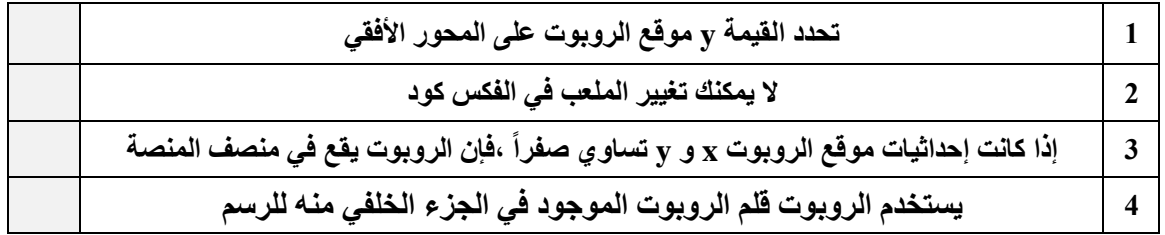

انتهت االسئلة

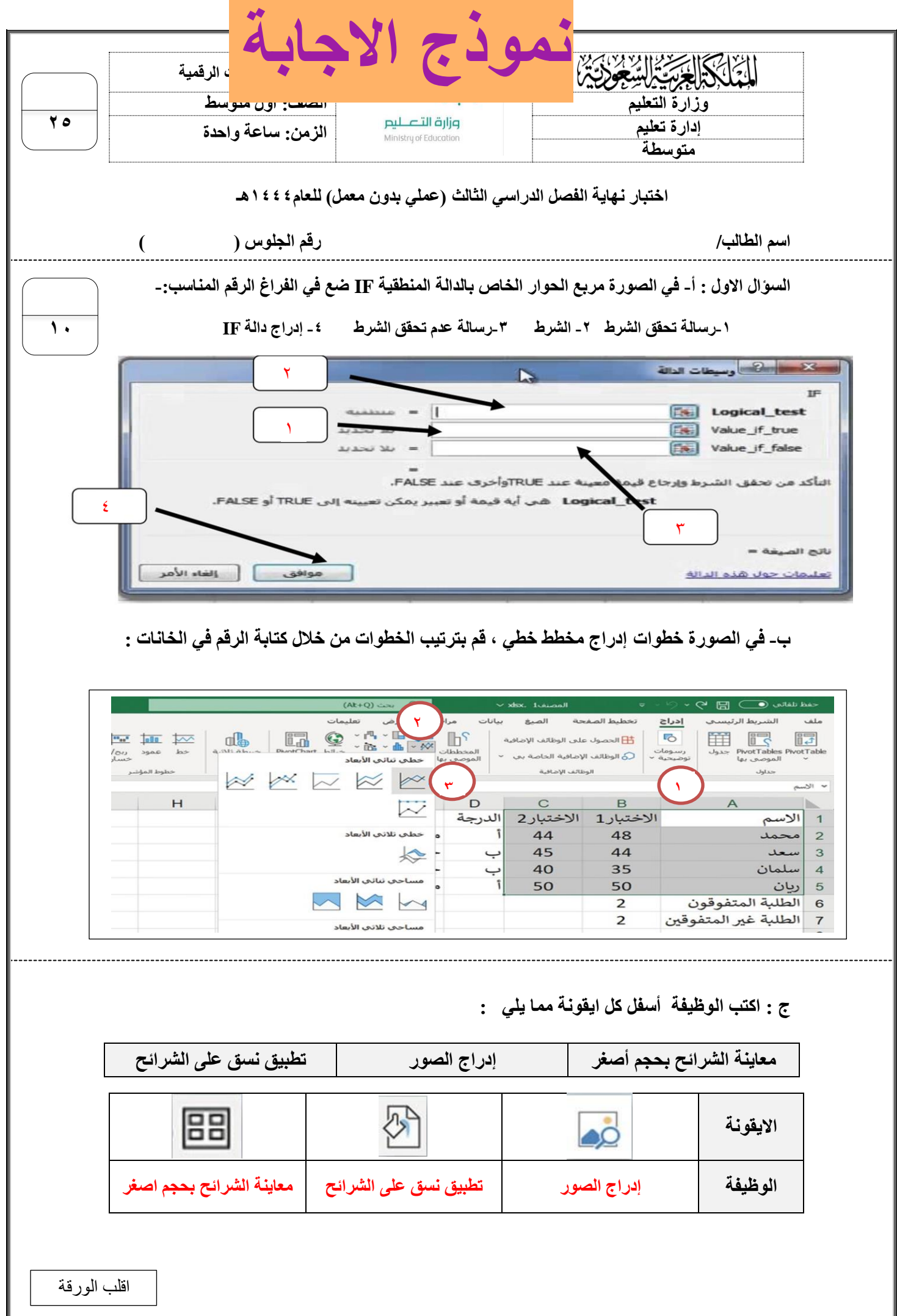

**السؤال الثاني : أ- من الجدول ضع المسمى الصحيح او الرقم في الخانات في ساحة اللعب كما في الصورة :**

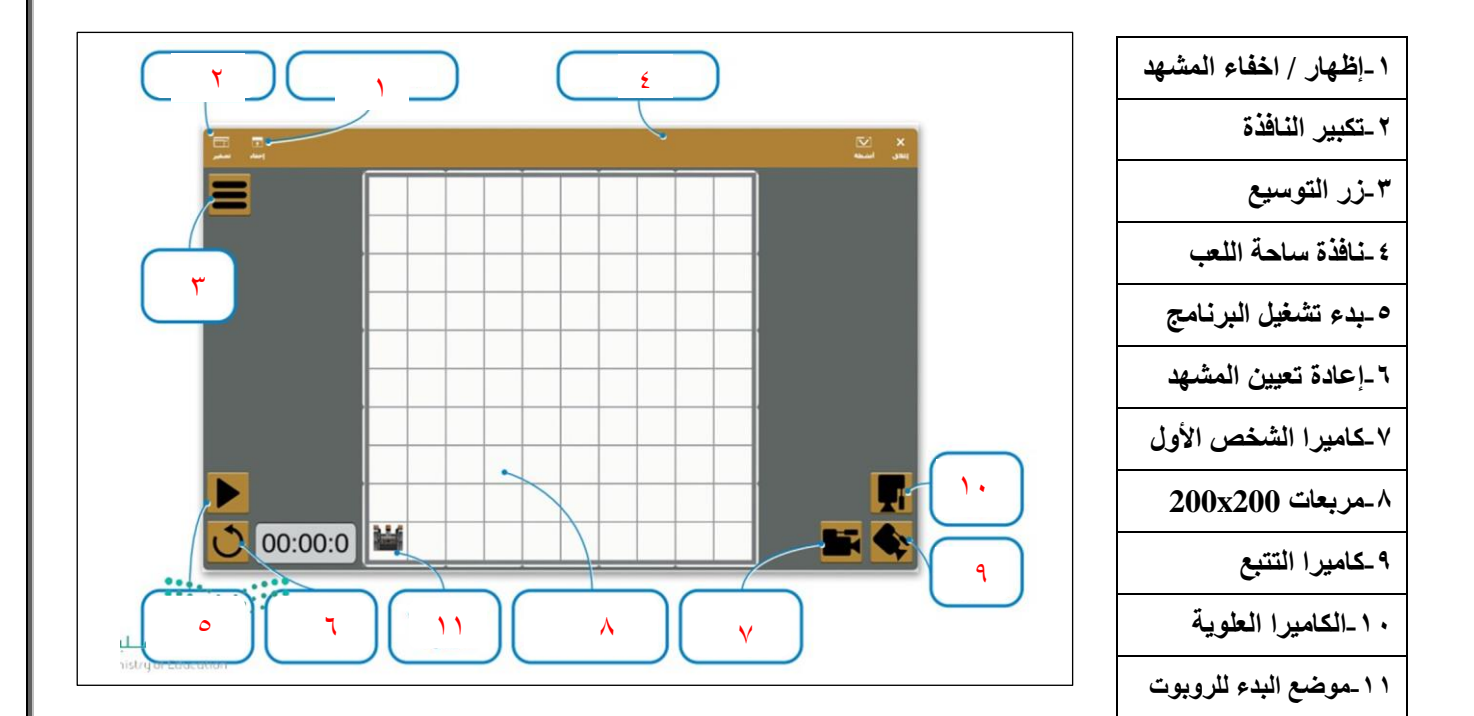

**ب- ضع عالمة )√( أو )Х )أمام العبارات التالية-:**

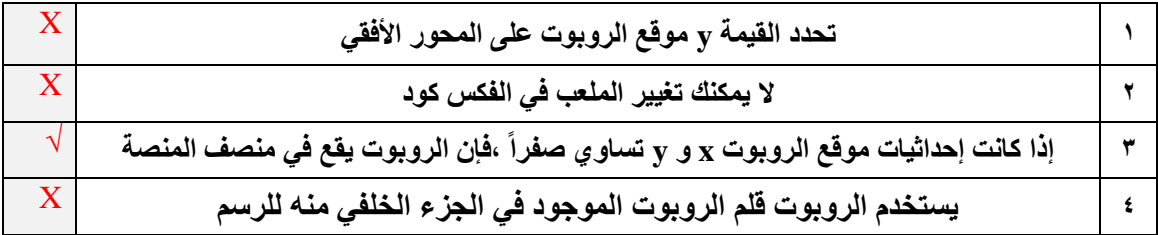

انتهت االسئلة

 $\overline{\bullet}$ 

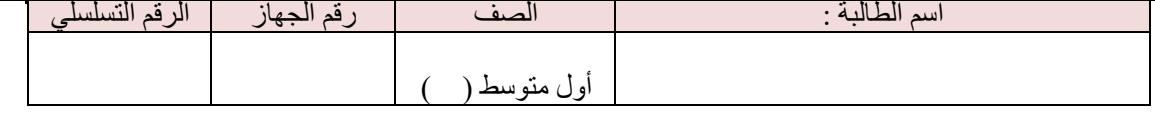

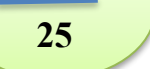

**عزيزتي الطالبة قومي بتنفيذ المهارات العملية التالية على جهازك :**

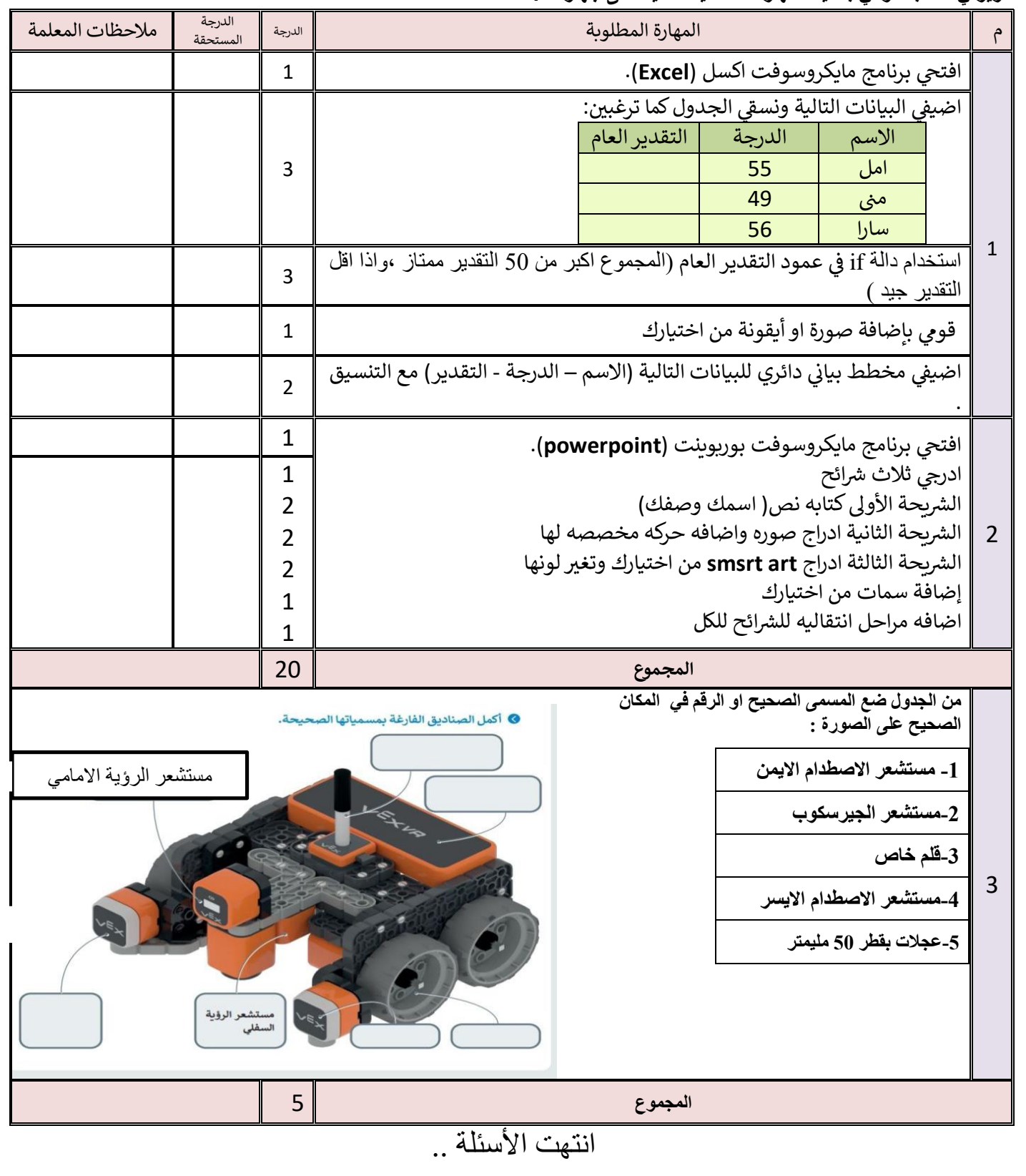

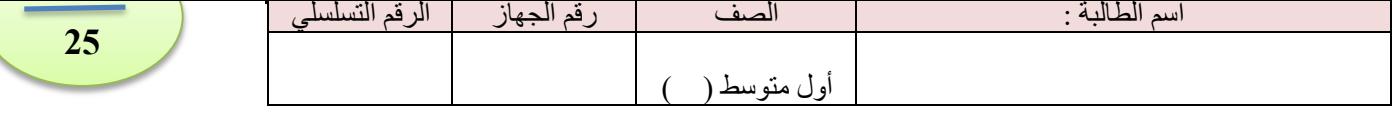

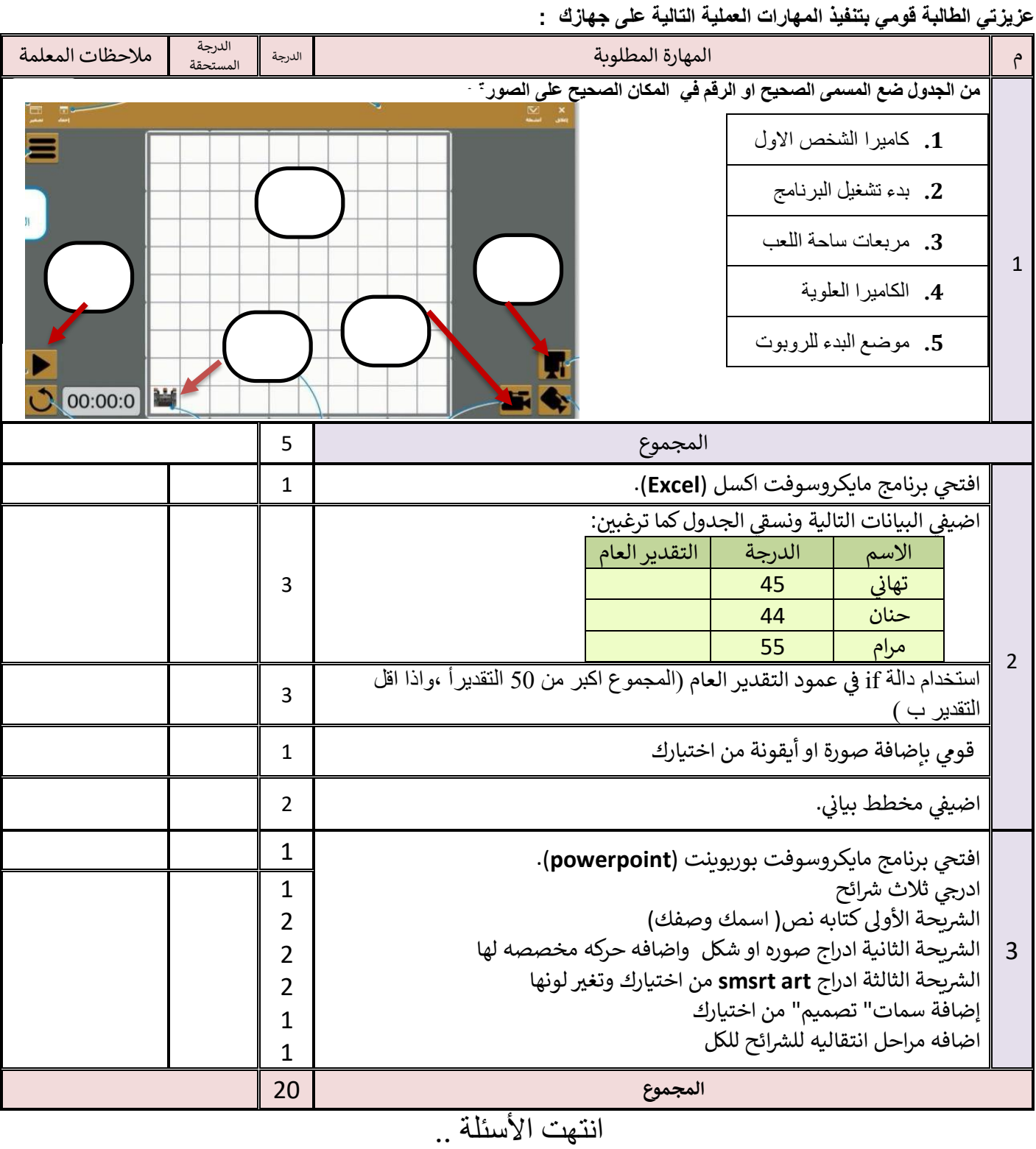

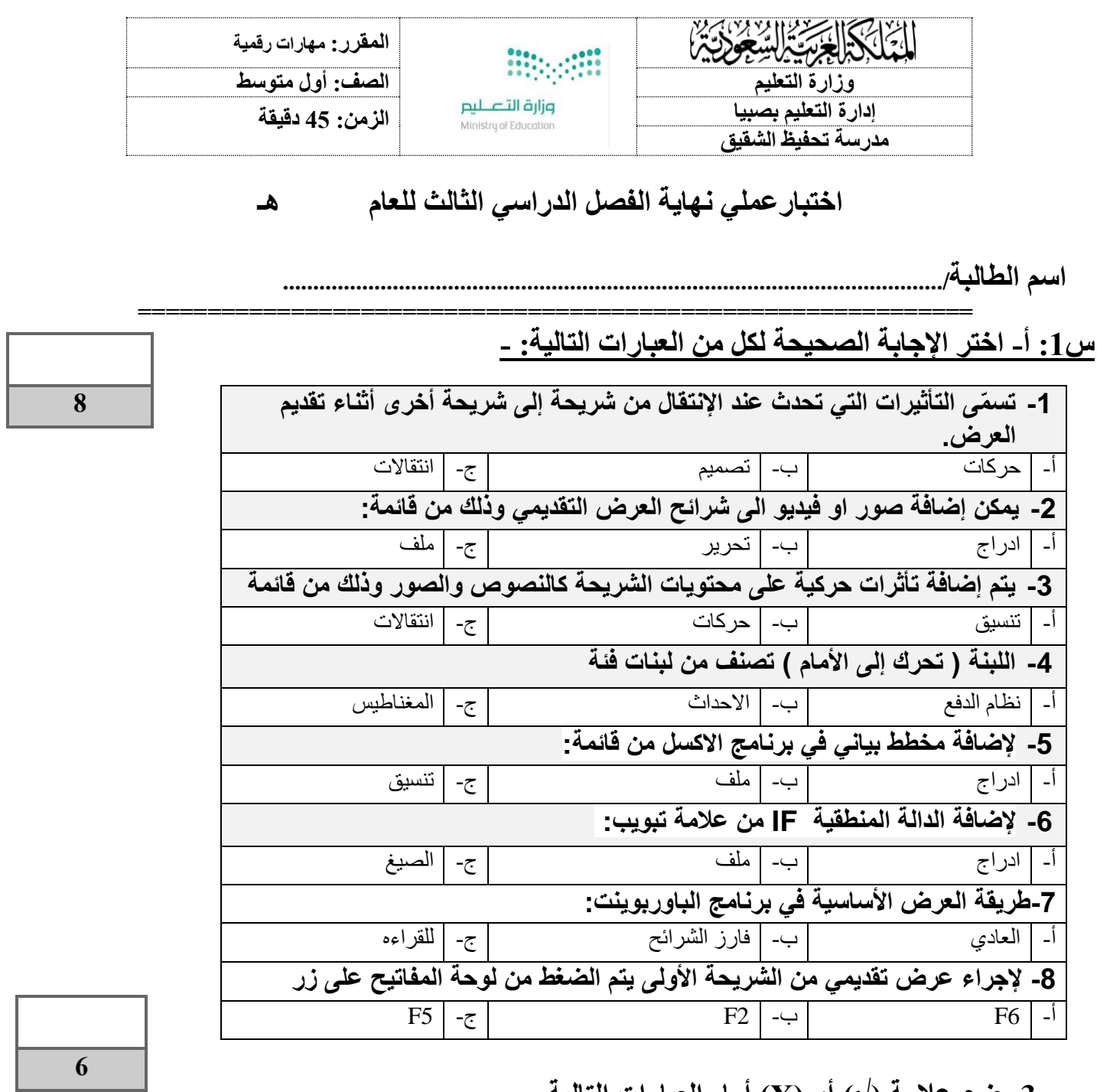

# **س-3 ضع عالمة )√( أو )Х )أمام العبارات التالية :**

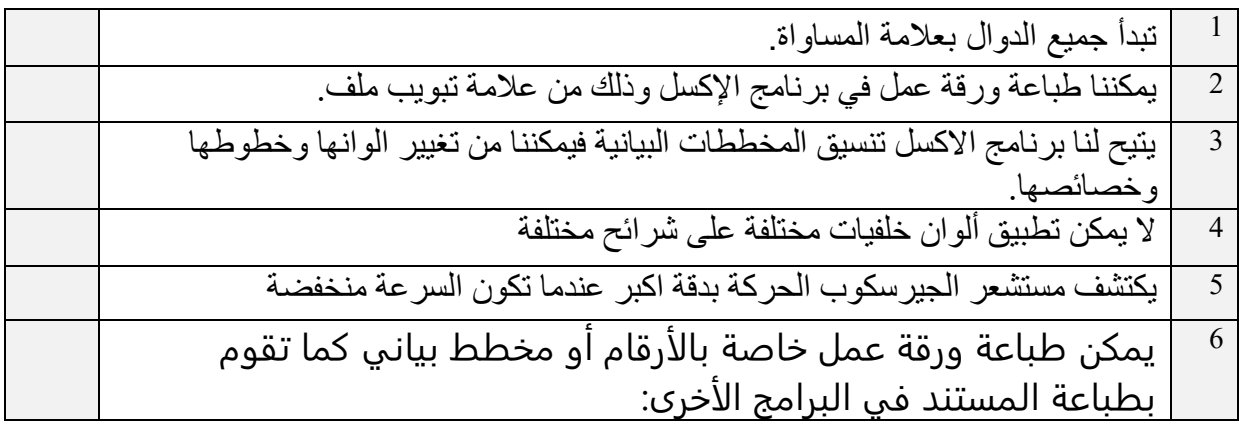

**س/3 من خالل دراستك لدالة IF صلي العمود األول بما يناسبه من العمود الثاني :**

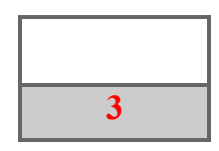

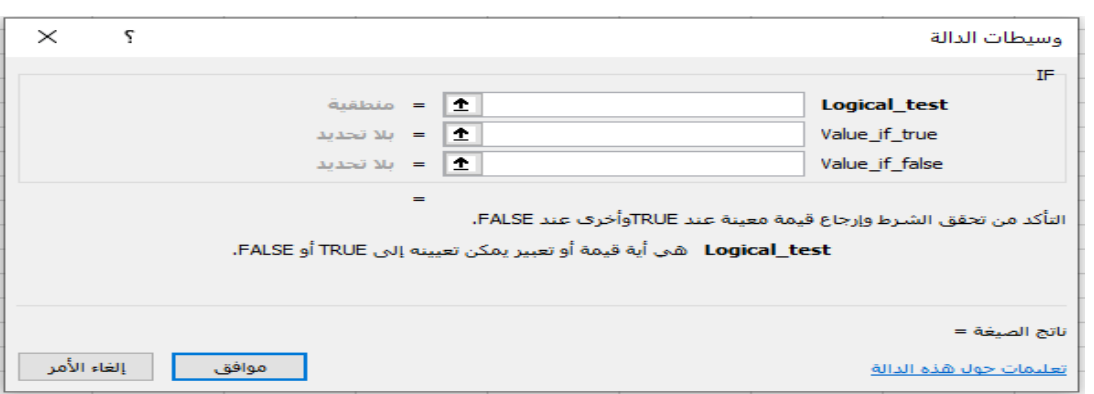

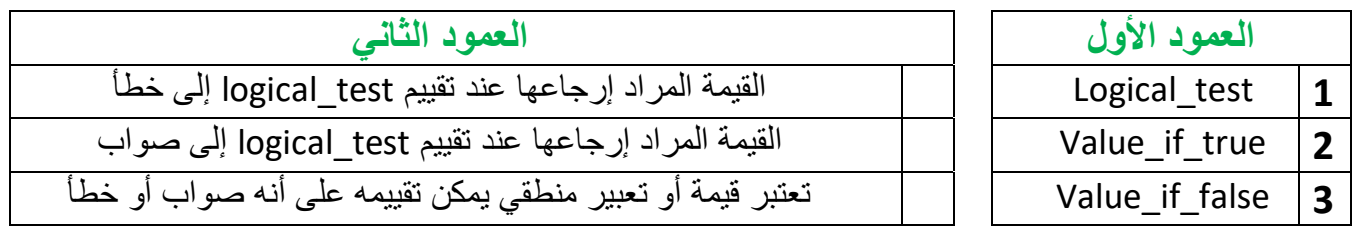

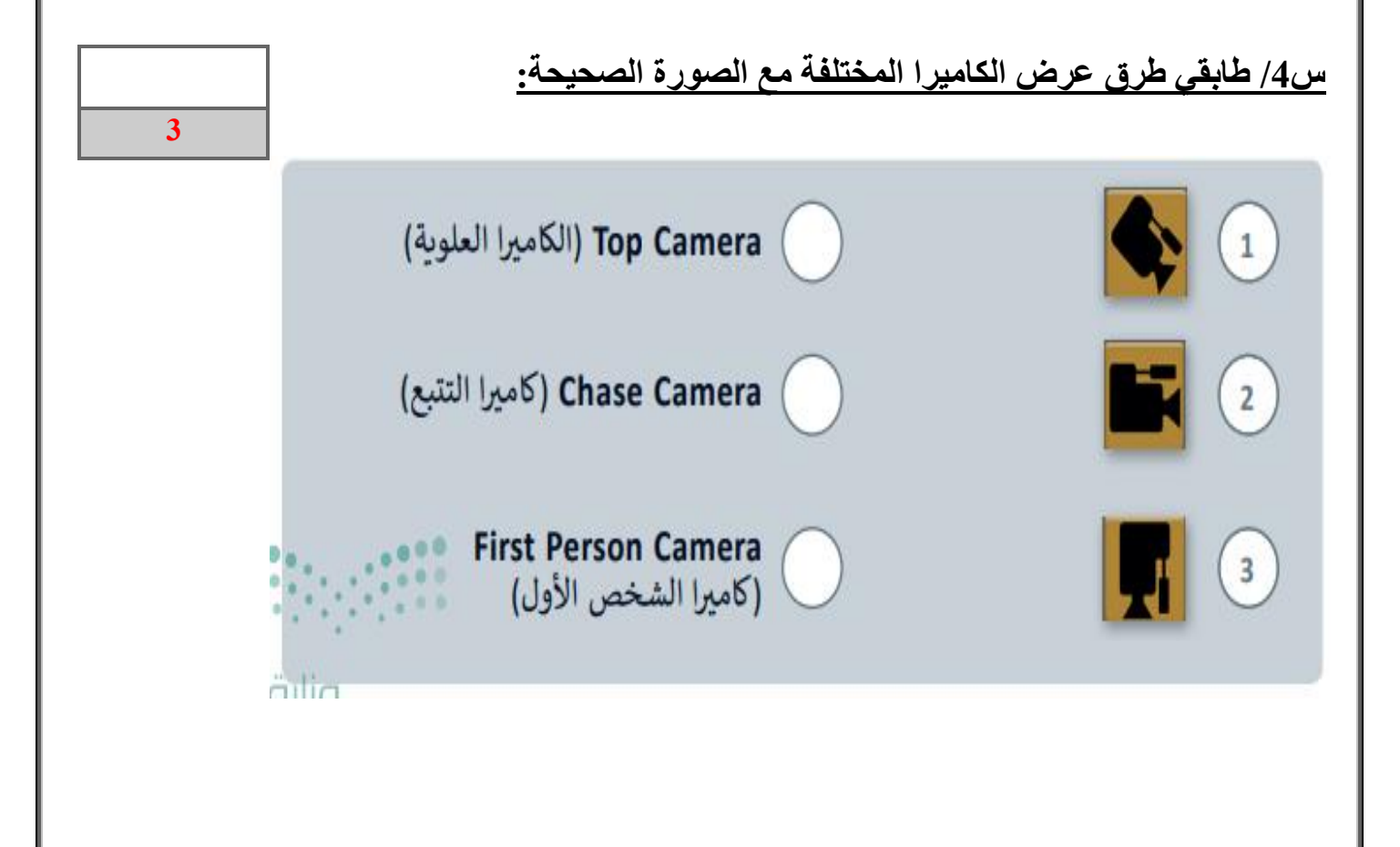

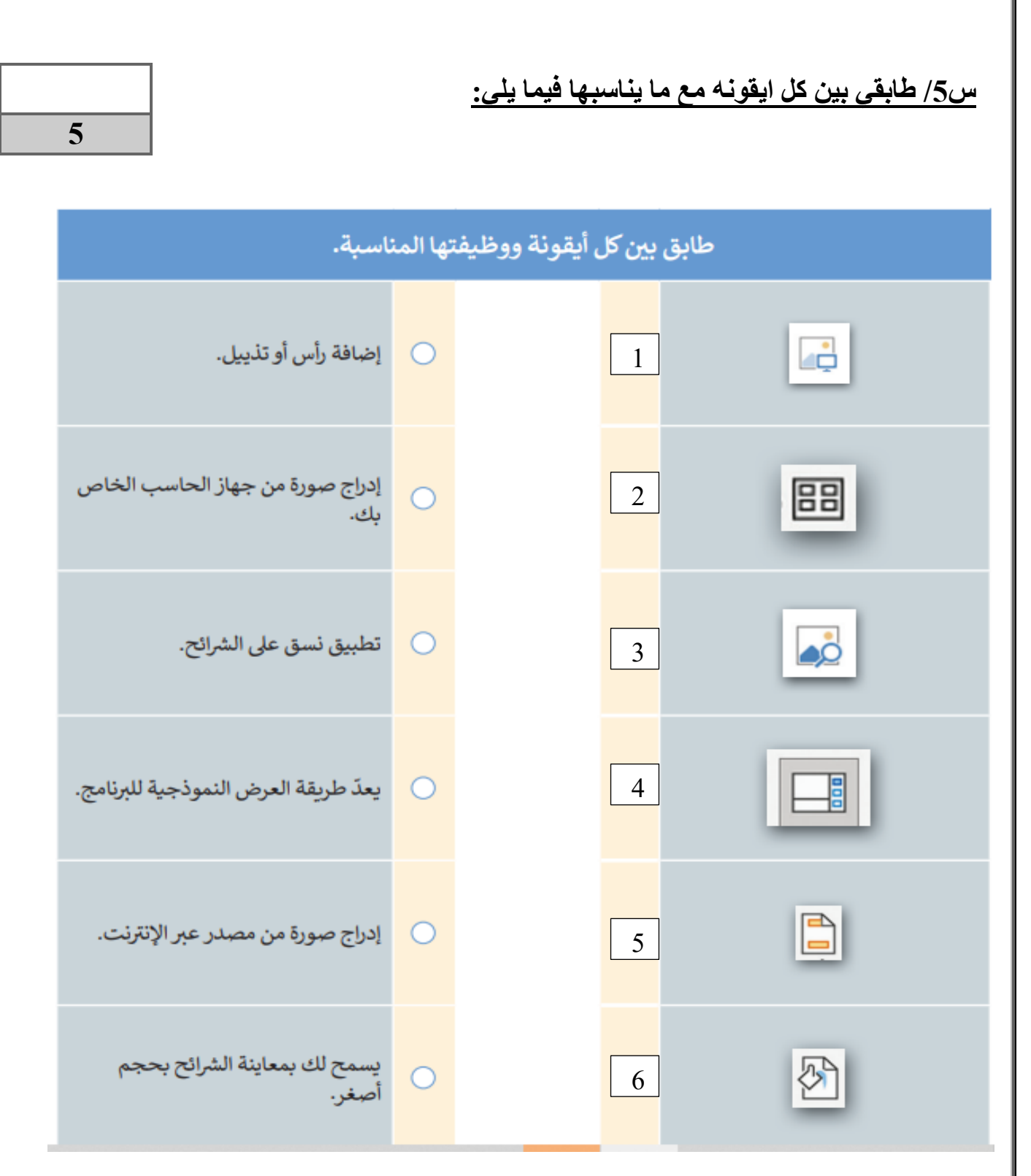

. ممكن في سوف سوف سوف روبت المستحقي*ة عن دوسون والمسعادة الكاملة.*<br>الناس لأطول فترة ممكنة وسوف يكون جزاؤك النجاح المطلق والسعادة الكاملة . افعل كل ما تستطيع من خير وبكل ما تستطيع من وسائل وبكافة الطرق الممكنة كلما أتيحت لك الفرصة إلى أكبر عدد من **. معلمتك: انتصار الزهراني** 

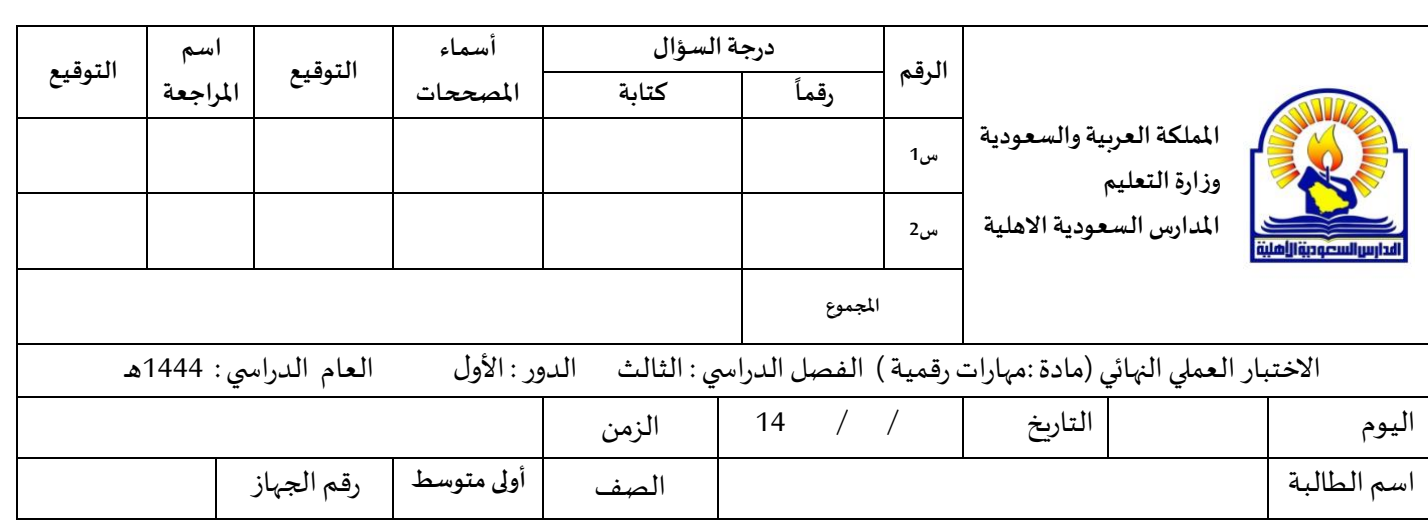

### م*س*تعينة بالله ، اجيبي عن الأسئلة التالية :

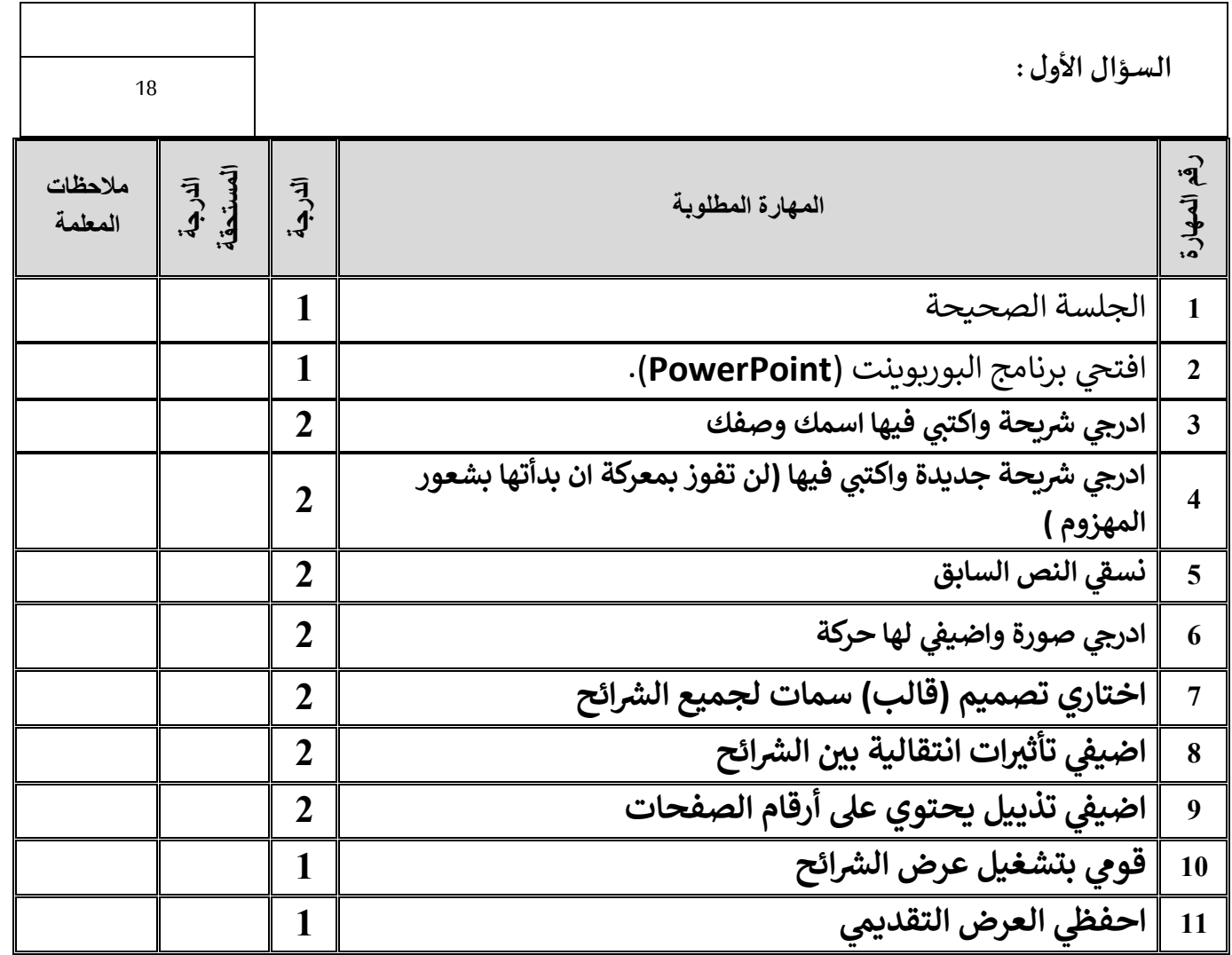

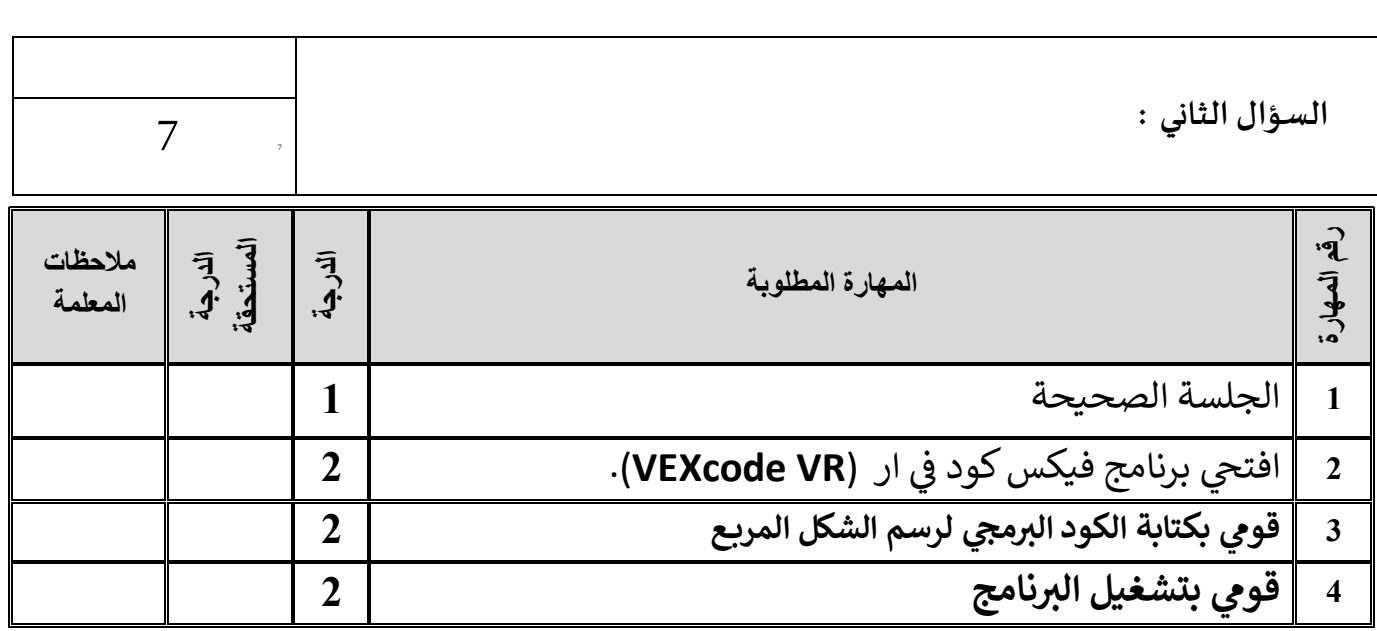

**تمنياتي لكم بالتوفيق والنجاح والتميز يا مبرمجات المستقبل** 

**معلمة المادة: أفنان المطيري** 

المملكة العربية السعودية وزارة التعليم إدارة تعليم المدينة المنورة المتوسطة الثانية بالمدينة

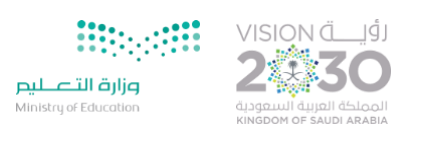

### **االختبار العملي النهائي للصف األول متوسط الفصل الدراسي الثالث**

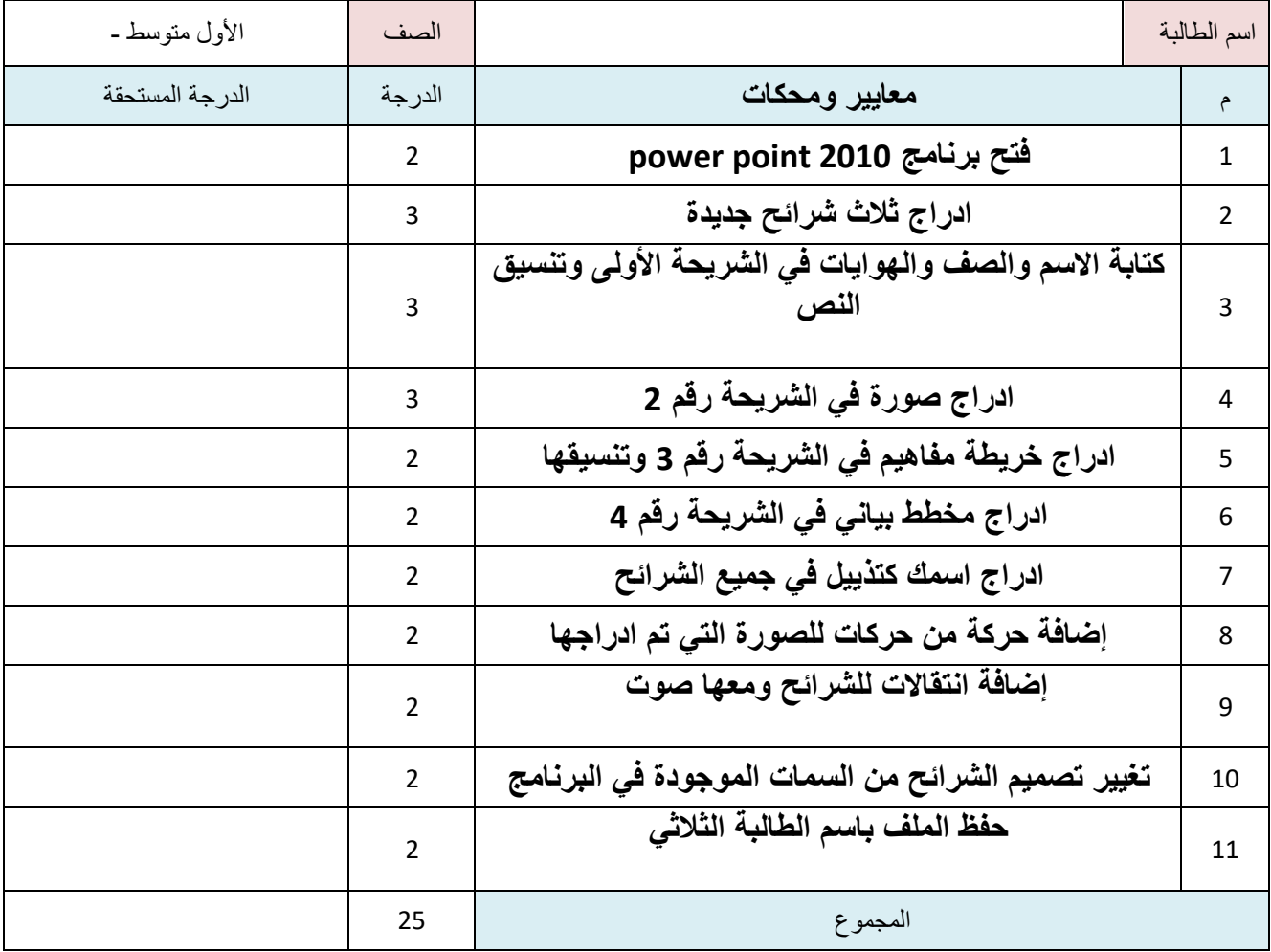

 $\bullet$ 

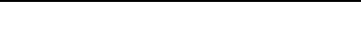

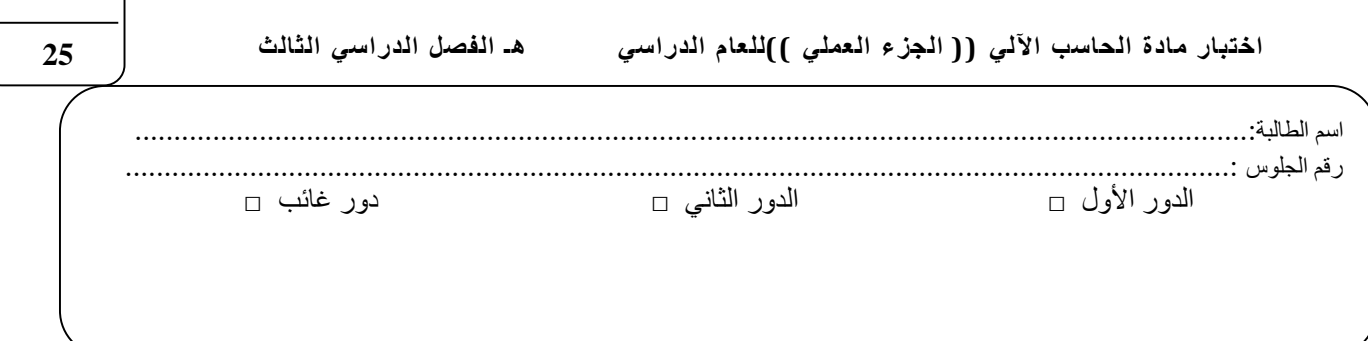

السؤال االول : قومي بتفيذ كل ما هو مطلوب منك في الجدول أدناه على جهاز الحاسب الخاص بك :

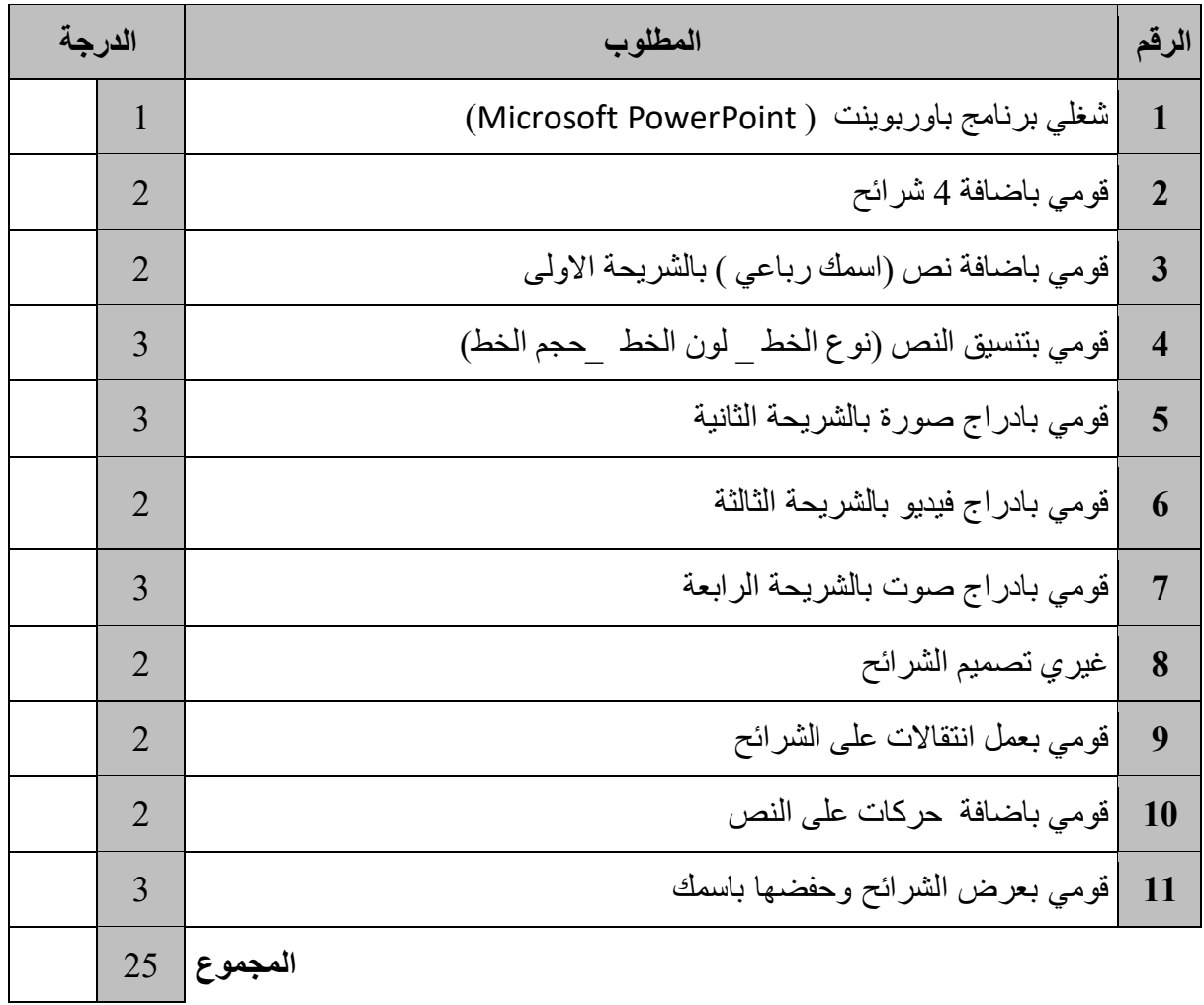

اختبار <u>نهائي عملي</u> لمادة المهارات الرقمية- للصف (الاول المتوسط)<br>.  $\frac{1}{\sqrt{2}}$ 

األسئلة التالية ي مستعينة باهلل طبق عل جهازك)باستخدام موقع ار الفيكسكود ف VR VEXcode) ي ֚֚֡֬<br>֧֦֧֦֦֦֧֚֚֚֚֚֚֚֚֚֚֚֚֚֚֚֚֚֚֚֚֚֚֚֚֚֚֝֟֓֡֡֬֝֬

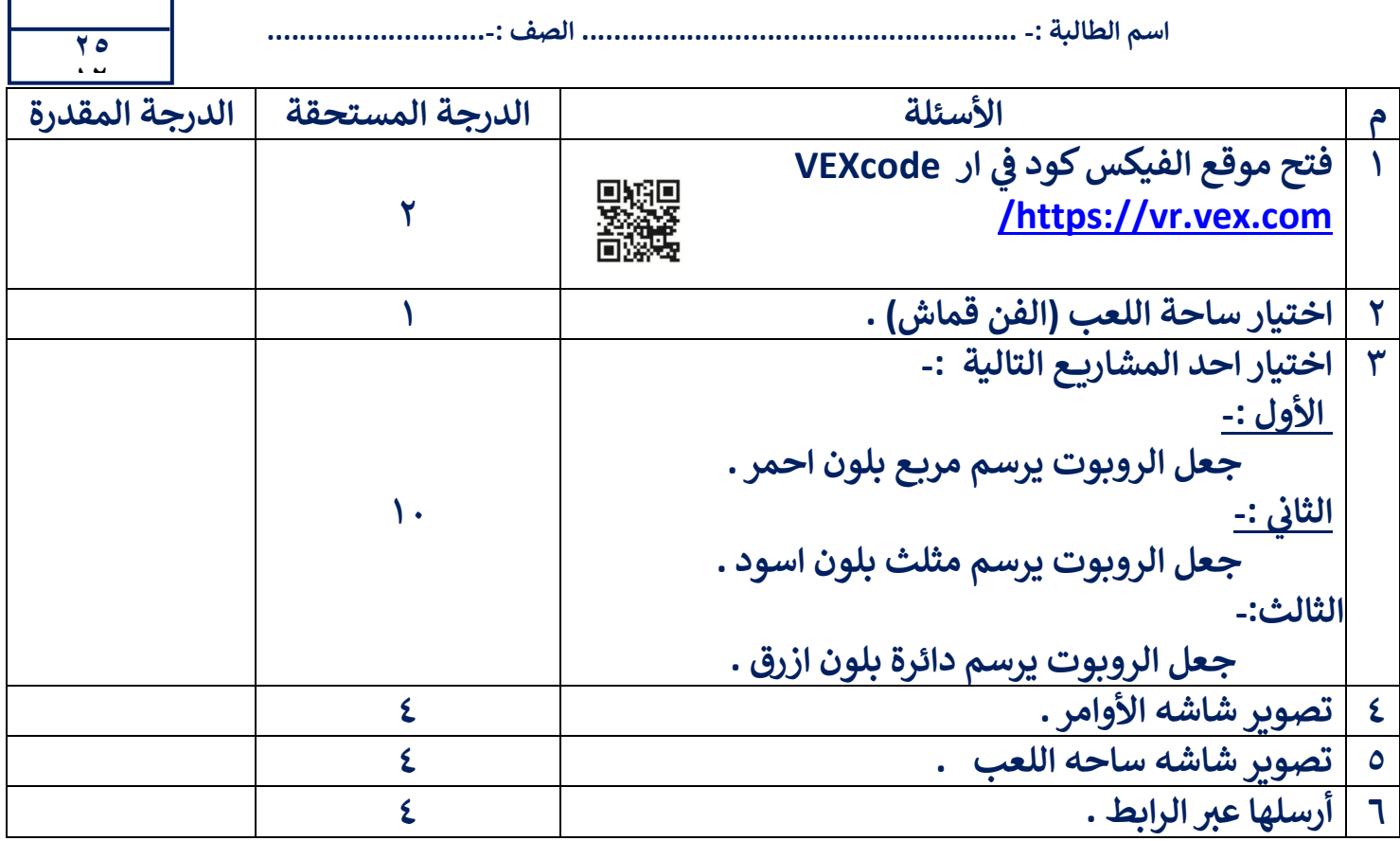

اختبار <u>نهائي عملي</u> لمادة المهارات الرقمية- للصف (الاول المتوسط)<br>.  $\frac{1}{\sqrt{2}}$ 

مستعينة بالله طبقي الأسئلة التالية على جهازك(باستخدام موقع الفيكس كود في ار VEXcode VR ) ي ֚֚֡֬<br>֧֦֧֦֦֦֧֚֚֚֚֚֚֚֚֚֚֚֚֚֚֚֚֚֚֚֚֚֚֚֚֚֚֝֟֓֡֡֬֝֬

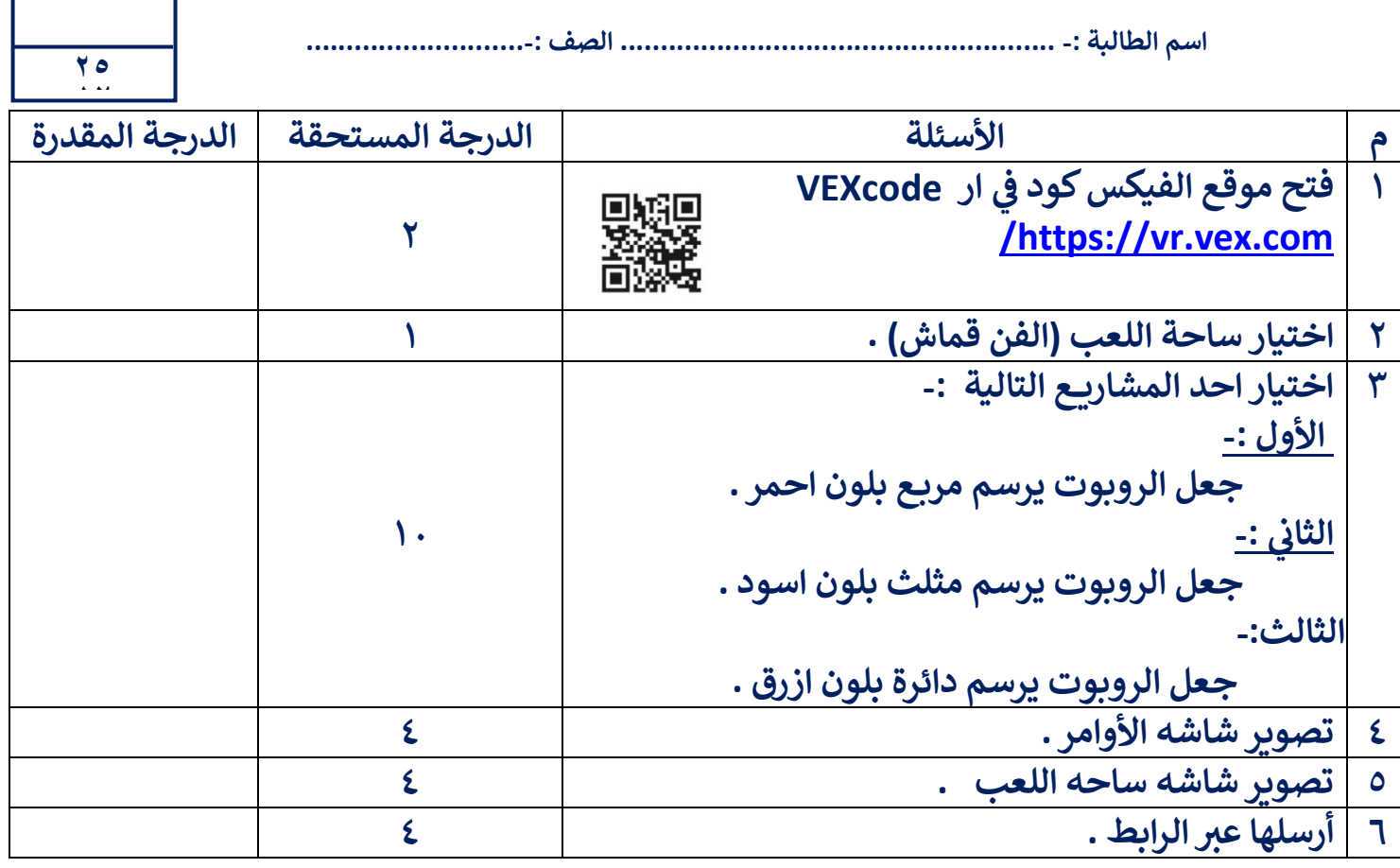

اختبار <u>نهائي عملي</u> لمادة المهارات الرقمية- للصف (الاول المتوسط)  $\frac{1}{\sqrt{2}}$ 

<u>مستعينة بالله طبقي الأسئلة التالية على جهازك(باستخدام موقع الفيكس كود في ار VEXcode VR )</u><br>-ي ֦֧֦֧֦֧֦֧֦֧֦֧֦֧֦֧֦֧֧֦֧֜֜֓

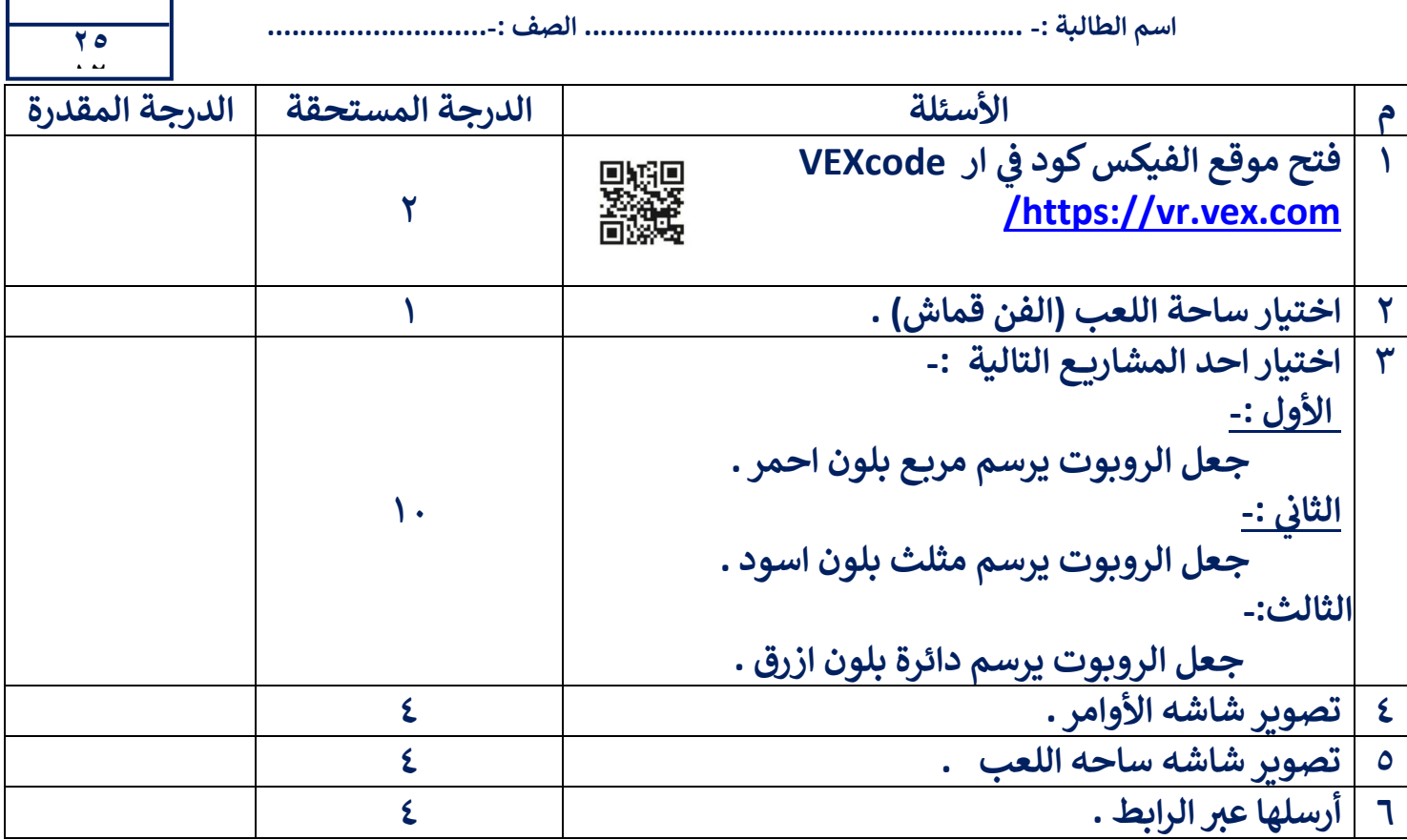

اختبار <u>نهائي عملي</u> لمادة المهارات الرقمية- للصف (الاول المتوسط)<br>.  $\frac{1}{\sqrt{2}}$ 

مستعينة بالله طبقي الأسئلة التالية على جهازك(باستخدام موقع الفيكس كود في ار VEXcode VR ) ي ֚֚֡֬<br>֧֦֧֦֦֦֧֚֚֚֚֚֚֚֚֚֚֚֚֚֚֚֚֚֚֚֚֚֚֚֚֚֚֝֟֓֡֡֬֝֬

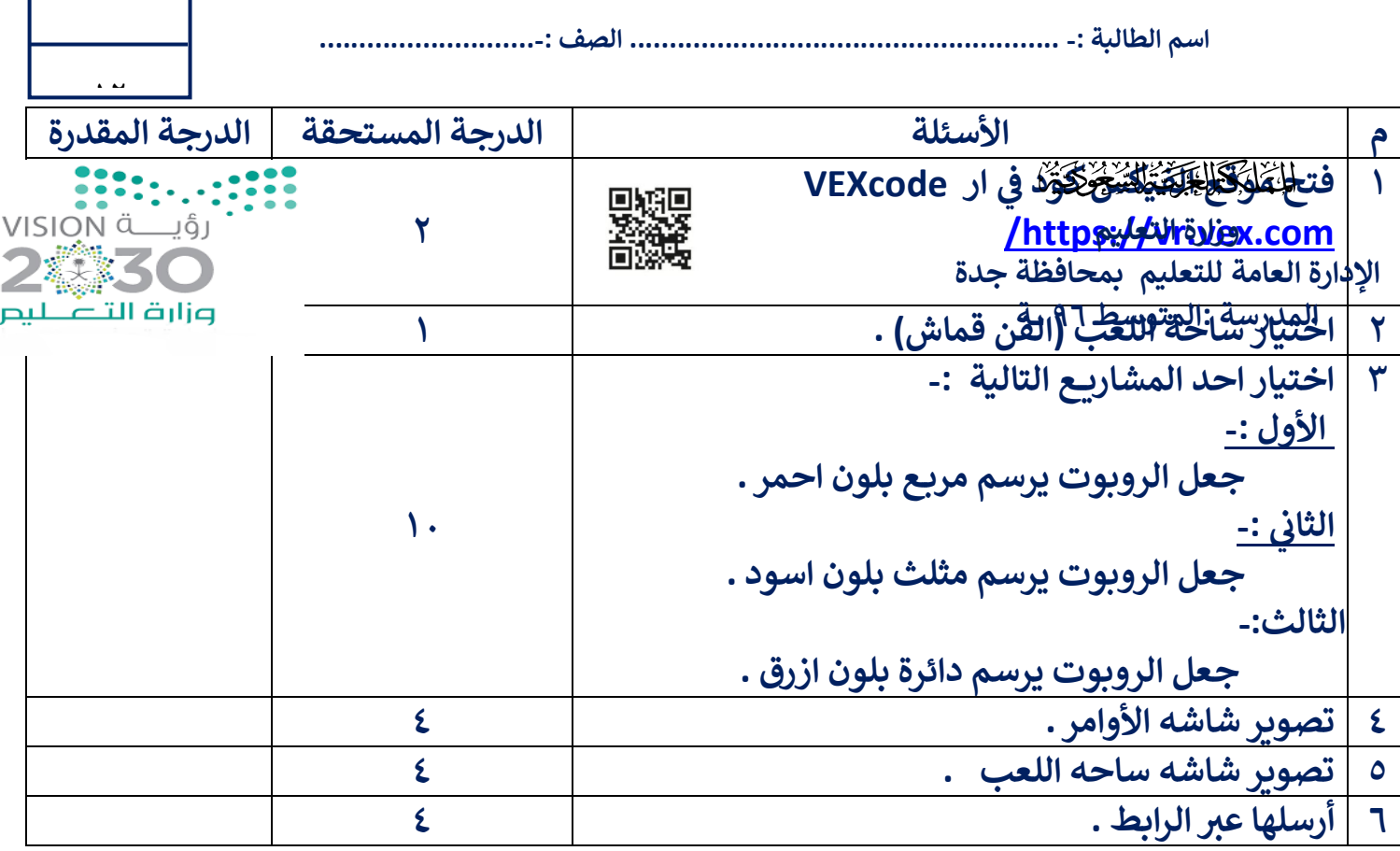

اختبار <u>نهائي عملي</u> لمادة المهارات الرقمية- للصف (الاول المتوسط)<br>.  $\frac{1}{\sqrt{2}}$ 

األسئلة التالية عل جهازك)باستخدام ي مستعينة باهلل طبق ار موقع الفيكسكود ف VR VEXcode) ي ֚֚֡<br>֧֚֝

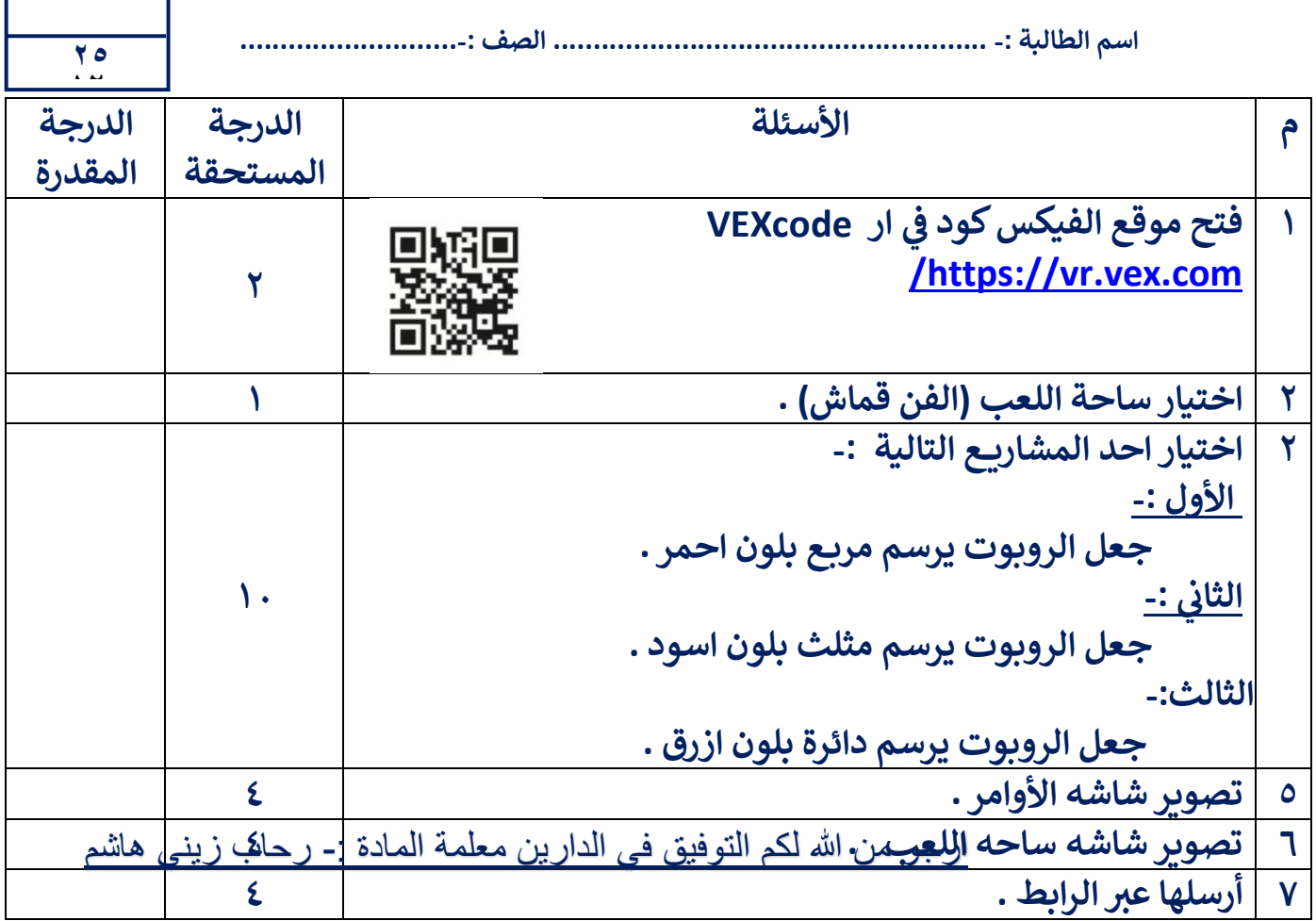